# FACULDADE DE TECNOLOGIA DE SÃO BERNARDO DO CAMPO "ADIB MOISÉS DIB"

FELIPE DE ARAÚJO FLÁVIO AUGUSTO CAVALCANTI JOÃO VICTOR REIS CÂNDIDO LUCAS DA SILVA PEREIRA

# SISTEMA DE ALMOXARIFADO AUTOMATIZADO PARA AMBIENTES FARMACÊUTICOS

São Bernardo do Campo - SP Novembro/2022

# FELIPE DE ARAÚJO FLÁVIO AUGUSTO CAVALCANTI JOÃO VICTOR REIS CÂNDIDO LUCAS DA SILVA PEREIRA

# SISTEMA DE ALMOXARIFADO AUTOMATIZADO PARA AMBIENTES **FARMACEUTICOS**

Trabalho de Conclusão de Curso apresentado à Faculdade de Tecnologia de São Bernardo do Campo "Adib Moisés Dib" como requisito parcial para a obtenção do título de Tecnólogo (a) em Automação Industrial.

Orientador: Professor Dr.Claudio Rodrigo Torres

São Bernardo do Campo - SP Novembro/2022

# FELIPE DE ARAÚJO FLÁVIO AUGUSTO CAVALCANTI JOÃO VICTOR REIS CÂNDIDO LUCAS DA SILVA PEREIRA

# SISTEMA DE ALMOXARIFADO AUTOMATIZADO PARA AMBIENTES **FARMACEUTICOS**

Trabalho de Conclusão de Curso apresentado à Faculdade de Tecnologia de São Bernardo do Campo "Adib Moisés Dib" como requisito parcial para a obtenção do título de Tecnólogo (a) em Automação Industrial.

Orientador: Professor Dr. Claudio Rodrigo Torres

Trabalho de Conclusão de Curso apresentado e aprovado em:\_\_\_\_/\_\_\_\_/2022

Banca Examinadora:

Prof. Dr. Claudio Rodrigo Torres, FATEC SBC - Orientador

Prof. Dr. **EXEC SBC** - Avaliador

Prof. Esp. **Example 20 FATEC SBC** - Avaliador

Agradecemos as nossas famílias, pais e amigos pelo apoio em todos os momentos difíceis de nossa trajetória acadêmica, a faculdade de tecnologia de São Bernardo do Campo "Adib Moisés Dib" e todos os professores que de alguma forma contribuíram para o nosso sucesso. Este trabalho é dedicado a eles.

"Que todos os nossos esforços estejam sempre focados no desafio à impossibilidade. Todas as grandes conquistas humanas vieram daquilo que parecia impossível" CHARLES CHAPLIN

#### RESUMO

Este projeto consiste na elaboração de um sistema automatizado para busca e armazenamento de fármacos, preparado para um ambiente farmacêutico destinado aos profissionais que desejam aprimorar seu processo de atendimento.Com foco na integração de três sistemas que em conjunto compõem todo o processo de atendimento ao cliente e gerenciamento de produtos em estoque, o projeto conta com a representação gráfica em três dimensões do ambiente físico, a programação e simulação de um controlador lógico programável e um sistema supervisório que é responsável pela integração dos programas. Com a aplicação do trabalho desenvolvido é possível garantir que o operador terá um desempenho padronizado já que o tempo de deslocamento até as prateleiras será eliminado. O objetivo do sistema é garantir a qualidade do atendimento e reduzir o tempo de espera dos consumidores em filas de farmácias. Para a realização do trabalho foi necessário um levantamento bibliográfico e definição de metodologia científica que tiveram os papéis de fundamentar a base teórica e organizar a execução do protótipo. As fundamentações deste trabalho apresentadas em tópicos são: Sistemas de armazenagem e suas tecnologias; Tempo de espera nas farmácias; Automação além do ambiente industrial; Sistemas supervisórios; Microcontroladores; Controlador lógico programável; Protocolos de comunicação; Movimento linear preciso;

Palavras-chave: Almoxarifado. Farmácia. Integração. CLP. SCADA.

# ABSTRACT

This project consists of the elaboration of an automated system for the search and storage of drugs, prepared for a pharmaceutical environment intended for professionals who wish to improve their service process. Focusing on the integration of three systems that together make up the entire customer service and inventory management process, the project has a three-dimensional graphic representation of the physical environment, the programming and simulation of a programmable logic controller and a supervisory system that is responsible for the integration of programs. With the application of the work developed, it is possible to guarantee that the operator will have a standardized performance, since the travel time to the shelves will be eliminated. The objective of the system is to guarantee the quality of service and reduce the waiting time of consumers in drug stores queues. For the preparation of the work, a bibliographic survey and definition of scientific methodology were necessary, which had the roles of substantiating the theoretical basis and organizing the execution of the prototype. The foundations of this work presented in topics are: Storage systems and their technologies; Waiting time at drug stores; Automation beyond the industrial environment; Supervisory systems; Microcontrollers; Programmable logical controller; Communication protocols; Precise linear movement.

Keywords: Warehouse. Drug store. Integration. PLC. SCADA.

# LISTA DE FIGURAS

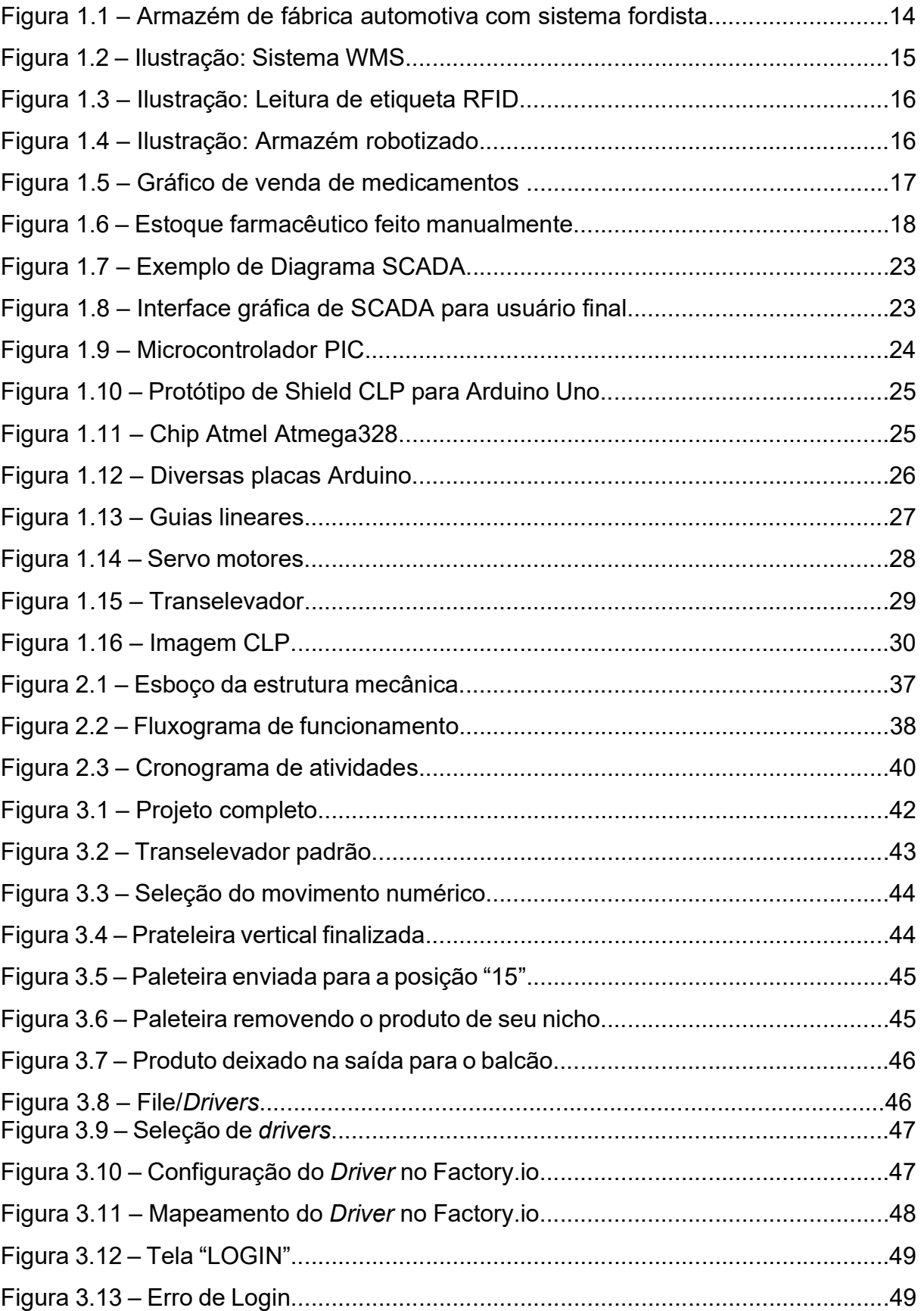

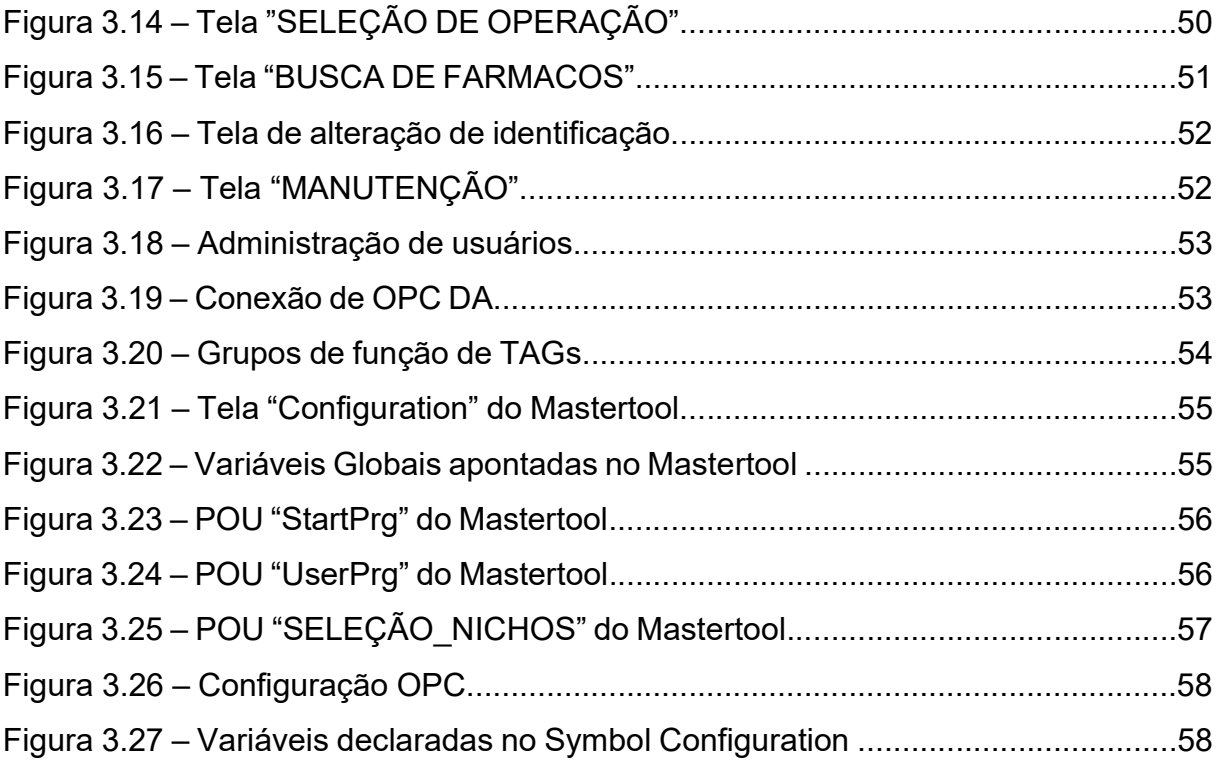

# SUMÁRIO

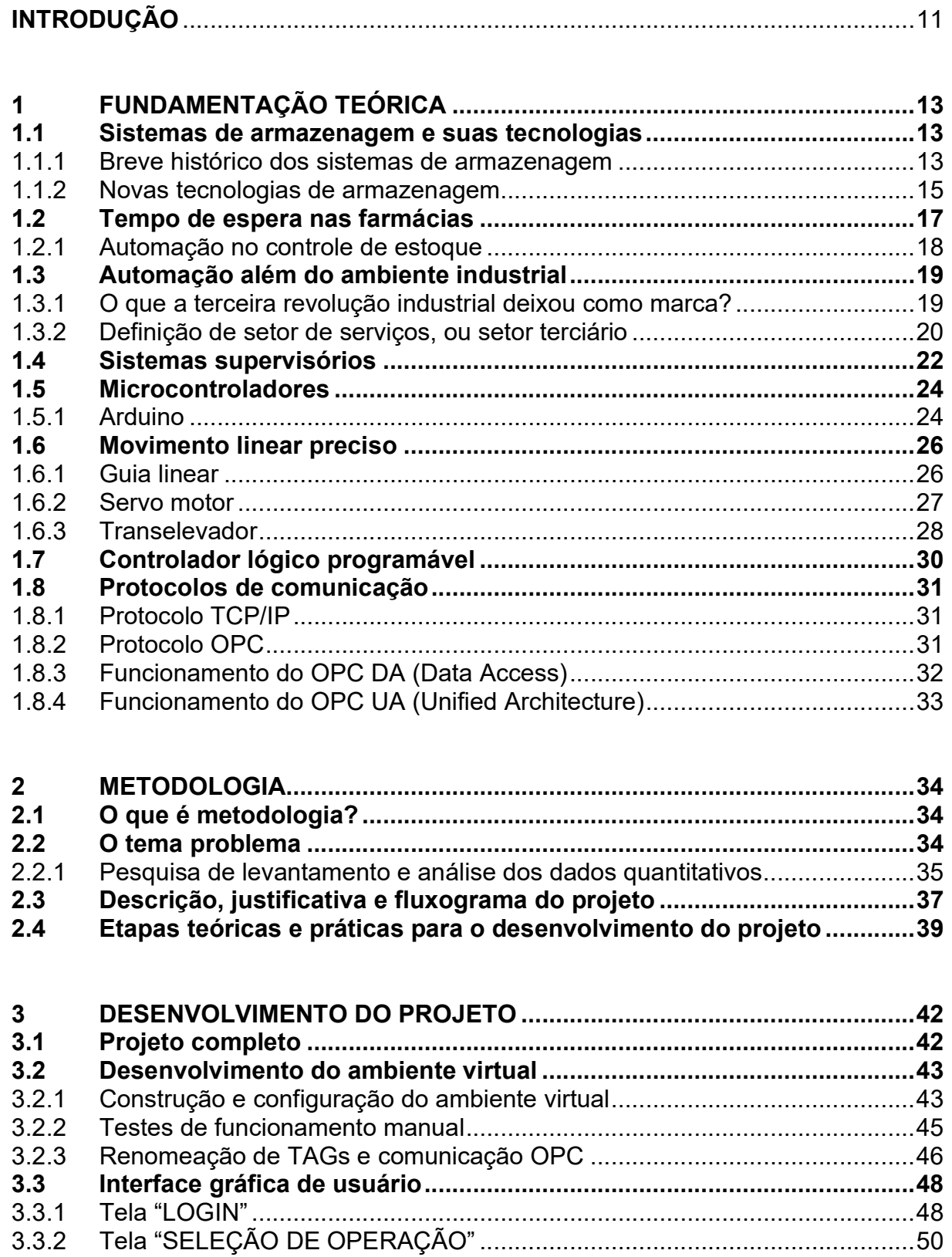

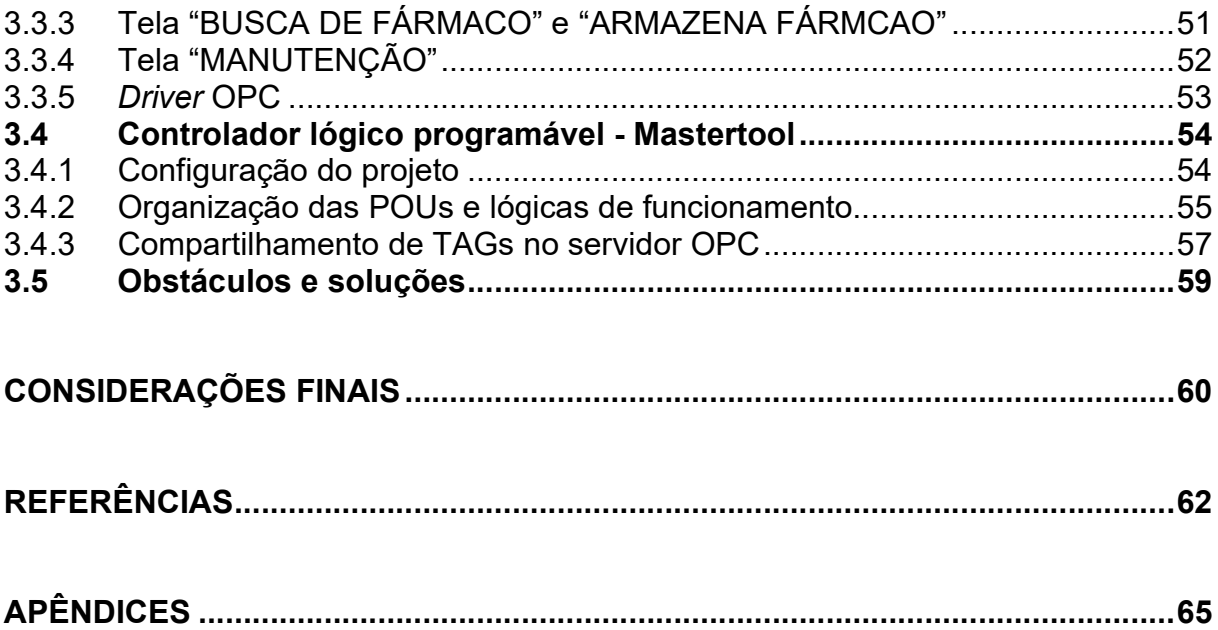

# INTRODUÇÃO

No decorrer da história, a humanidade vivenciou grandes períodos de desenvolvimento de técnicas, serviços e o uso de tecnologias sendo aplicadas para facilitar desde as atividades cotidianas até os processos mais complexos. Um exemplo para tal, é o desenvolvimento dos processos de produção, com a finalidade de trazer mais segurança, aumentar produtividade, alcançar maior eficiência e administrar um dos recursos mais valiosos para os seres humanos, o tempo.

Dessa forma, podemos ter uma ideia do vasto campo de aplicação em que a automação industrial pode alcançar, incluindo sistemas de logísticas presentes em todo ambiente comercial e industrial, como por exemplo, estoques de matérias primas ou produtos prontos para consumo.

Partindo do conceito da expansão da Automação para além dos processos produtivos, temos como objetivo a facilitação dos processos de compra e venda de produtos farmacêuticos, para otimização do tempo de procura e fornecimento de fármacos específicos, resultando em uma melhor experiência para o consumidor.

O projeto apresenta o conceito de um almoxarifado automatizado para armazenamento de remédios em grandes quantidades em estantes verticais. Cada lote de produto terá seu determinado nicho na estante, que será identificado de acordo com a necessidade do farmacêutico. Este por sua vez, poderá permanecer no balcão realizando o atendimento de múltiplos clientes simultaneamente, enquanto o sistema traz o produto solicitado.

Um painel interativo com tecnologia touchscreen ficará disponível para que o farmacêutico selecione o item desejado, e após a confirmação do produto, uma plataforma acoplada em um sistema de eixos cartesianos irá se locomover até o nicho indicado, retirará o produto e o trará até o balcão onde é realizado o atendimento ao cliente.

Nosso projeto é composto pela criação de todo o embasamento teórico para a construção e aplicação do sistema descrito anteriormente, além do desenvolvimento do sistema supervisório a ser utilizado no painel interativo e a elaboração de uma simulação virtual do ambiente físico de um estoque típico de farmácias.

Durante o desenvolvimento foram feitos dois protótipos, sendo que o primeiro deles utiliza o microcontrolador Arduino e comunicação através do protocolo Modbus/TCP, porém ao descobrir alguns obstáculos em manter a qualidade do sinal de comunicação entre os softwares, um segundo protótipo foi desenvolvido utilizando o CLP e comunicação por OPC/DA.

O trabalho é dividido essencialmente em:

- Fundamentação teórica, em que se apresentamos pressupostos teóricos que atendem o projeto, as referências técnicas e pesquisas sobre características de componentes.

-Metodologia, em que se mostram os métodos e ferramentas utilizados no desenvolvimento do trabalho e construção do projeto.

- Desenvolvimento do projeto, em que se descreve passo a passo a montagem real do projeto, programações e suas características físicas. Mostra-se também o funcionamento do supervisório e do ambiente simulado.

- Considerações finais.

## 1 FUNDAMENTAÇÃO TEÓRICA

Neste capítulo são abordados os artigos técnicos, as referências e os estudos relacionados ao tema do projeto, os quais colaboram com o desenvolvimento do Sistema de Almoxarifado Automatizado para Farmácias.

#### 1.1 Sistemas de armazenagem e suas tecnologias

De acordo com o Lima (2018), a palavra almoxarifado remete ao vocábulo árabe "Alxarif" como origem. Era o nome do cargo dado a pessoa responsável por armazenar e cuidar dos bens e tesouros de seu sultão, e se alterou naturalmente com o passar do tempo, porém sendo utilizada até hoje.

A armazenagem nas operações logísticas tem extrema importância no ambiente empresarial, dado que seu gerenciamento realizado de forma correta resulta diretamente no aumento dos lucros para a companhia e consequentemente nos benefícios para o consumidor final.

1.1.1 Breve histórico dos sistemas de armazenagem

Segundo Monteiro (2018), os registros mais antigos relacionados à armazenagem se dão no período do Antigo Egito, onde eram realizadas estocagens dos excedentes de trigo e de papiro que eram utilizados como moeda de troca entre os comerciantes da época. Posteriormente, o Império Romano se utilizou dos conceitos de armazenagem para estoque dos insumos de abastecimento dos batalhões.

Já em um contexto moderno de industrialização, o processo de estocagem de produtos passou por diversas atualizações se adequando às demandas das Revoluções Industriais e aos modelos de produção adotados durante o tempo

Segundo Campos (2022), com a emersão do Fordismo no início do século XX, as industriais passaram a adotar um sistema de produção em que os operários eram dedicados a uma única função e recompensados pela sua produtividade. Tal prática

visava à produção em massa para o fornecimento imediato ao cliente, o que exigiu uma imensa adaptação dos almoxarifados das indústrias para comportar a superprodução. Um armazém do Fordismo é representado na Figura 1.1.

Figura 1.1 – Armazém de fábrica automotiva com sistema fordista

Fonte: https://www.laboneconsultoria.com.br, 2022.

Apesar das adaptações direcionadas ao modelo, a estocagem de produtos em massa passou a se tornar um problema nos anos que sucederam a Primeira Guerra Mundial, pois, a exportação para a Europa passou a declinar à medida que os países do continente se reestruturavam. Essas situações somadas às crises do século XX trouxeram grandes problemas para o modelo de Henry Ford que passou a declinar devido a chamada crise das superproduções.

Na década de 70, com o declínio do Fordismo, um novo modelo passou a ganhar destaque no ambiente industrial, o Toyotismo. Tal modelo utilizava de um método conhecido como "Just in Time" em que a produção fabril era desenvolvida de acordo com a demanda e de forma mais tecnológica, gerando a redução dos espaços dedicados para o estoque e a reorganização deles por classificação do produto.

Tal modelo de produção estava inserido na passagem da segunda para a terceira revolução industrial e se mantiveram desta forma até os dias atuais em que a Quarta Revolução Industrial está em ascensão e novas tecnologias surgem a cada dia para a melhora do processo.

#### 1.1.2 Novas tecnologias de armazenagem

Segundo Delage (2021), em um cenário de alta complexidade dos processos de armazenagem, as empresas têm procurado cada vez mais precisão no controle de seus estoques. Com isso, novas tecnologias surgiram para suprir as demandas contemporâneas e transformar os estoques tradicionais. Entre as principais tecnologias estão:

 Sistema WMS (Warehouse Management System): Trata-se de um software projetado para otimizar os processos intralogísticos e o gerenciamento de estoques. O sistema facilita o planeamento diário, direcionamento e controle de recursos e auxilia as atividades dos almoxarifes de uma empresa, desde atividades como recebimento de material, armazenamento, picking, reposição, expedição e carregamento. Sua principal vantagem está o registro de informações em tempo real, oferecendo assim, maior rastreabilidade e automatização de tarefas. O sistema WMS é demonstrado na Figura 1.2.

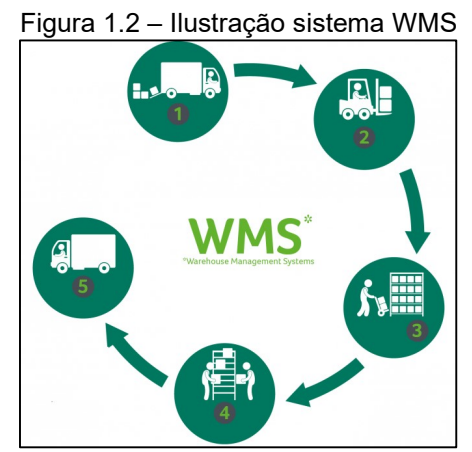

Fonte: https://improtecsistemas.com.br, 2022.

RFID: Os RFIDs ou identificadores de rádio frequência, são etiquetas eletrônicas que realizam o tráfego de informações digitais através de ondas eletromagnéticas utilizando-se de dispositivos coletores que armazenam as informações em um banco de dados. Utilizando-se dessas tecnologias para aplicações de armazenagem de material é possível identificar um material sem que o leitor esteja diretamente direcionado a um código de barras ou código QR. Representado pela Figura 1.3.

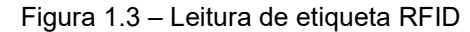

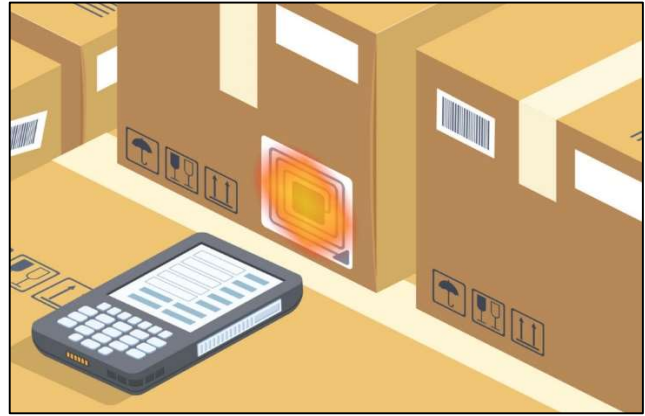

Fonte: https://cargox.com.br, 2022.

 Robôs autônomos: O potencial de colaboração entre robôs e humanos têm impulsionado as empresas a investirem em robótica, pois, com o aumento dos volumes de pedidos e altas demandas pela rápida entrega, as soluções de robótica proporcionam a otimização do tempo de execução das tarefas mais simples e repetitivas, redirecionando os trabalhadores para cargos estratégicos. Uma aplicação de robô está representada na Figura 1.4.

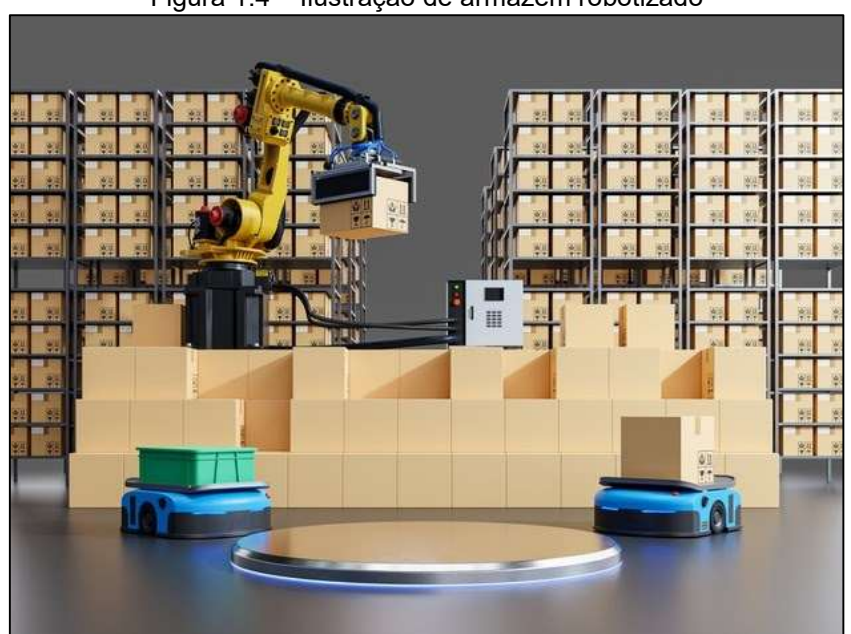

Figura 1.4 – Ilustração de armazém robotizado

Fonte: https://www.arvsystems.com.br, 2022.

### 1.2 Tempo de espera nas farmácias

Segundo Ming (2013), adquirir medicamentos tem exigido cada vez mais tempo e paciência dos consumidores. Além da distribuição de senhas, algumas farmácias já disponibilizam bancos ou cadeiras para que os clientes aguardem sua vez.

O problema se agrava em casos de remédios sujeitos a controle ou em compras por meio do programa "Farmácia Popular", do ministério da saúde. Nos dois casos, além de apresentar a receita médica e documento de identidade, o cliente deve preencher formulários com múltiplos dados pessoais, que depois precisam ser lançados em sistemas eletrônicos.

Um dos fatores que acarretam na demora de atendimento é o fato de o farmacêutico, após atender o cliente, ter que ir ao seu estoque para buscar o remédio indicado pelo médico. Pelos cálculos da Associação Brasileira de Redes de Farmácias e Drogarias (Abrafarma), a operação de venda de um medicamento comum leva, em média, 6 minutos. Nos casos dos remédios controlados, estima-se que a operação leva cerca de 14 minutos. O gráfico com esses resultados está na Figura 1.5.

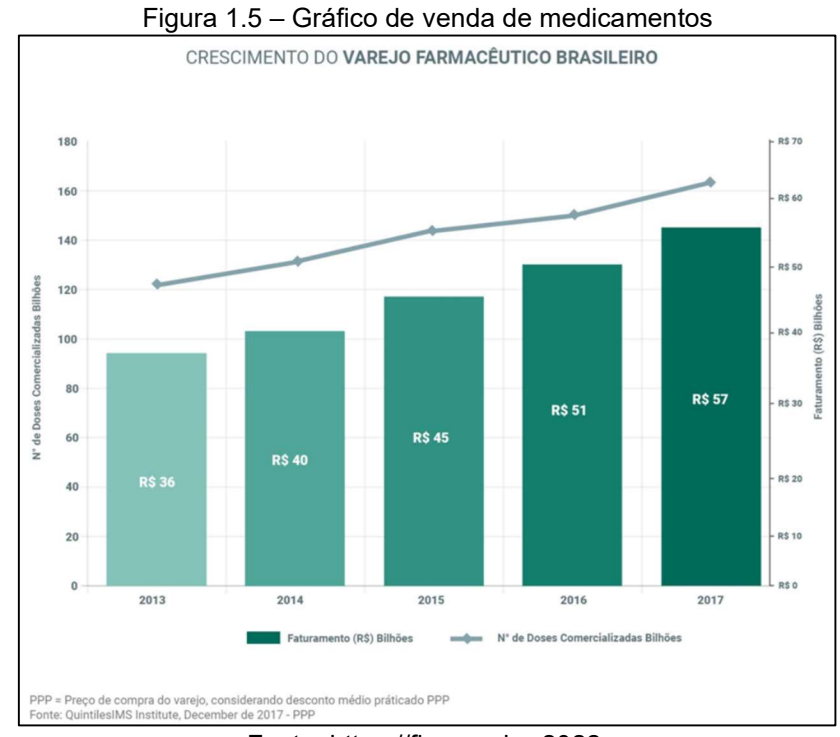

Fonte: https://fia.com.br, 2022.

O gráfico mostra a evolução do volume de vendas de medicamentos no Brasil de 2013 a 2017.

# 1.2.1 Automação no controle de estoque

A automação é uma ferramenta valiosa de gestão de estoque para farmácias. Seja em pequenas lojas ou de maior porte, realizar o controle do estoque de forma manual é muito arriscado. Isso porque os processos manuais aumentam os riscos de erros no controle do estoque e diminuem a confiabilidade dos resultados, além de trazer insegurança nas informações. Na Figura 1.6 há uma representação deste tipo de estoque manual.

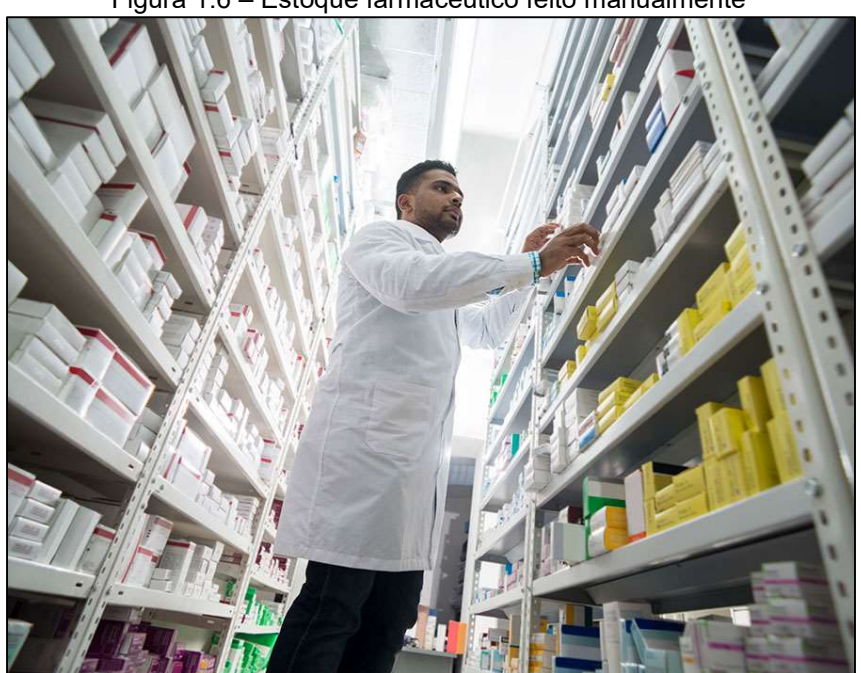

Figura 1.6 – Estoque farmacêutico feito manualmente

Fonte: http://www.incursos.net, 2019.

O controle manual do estoque é bem comum em farmácias pequenas. Mas é preciso que o gestor compreenda que a automatização das atividades melhora a comunicação entre todas as áreas da loja. Ou seja, as informações transitam entre contabilidade, finanças e compras, de forma a contribuir para o aumento da produtividade e segurança de todos os dados obtidos.

A profissionalização é essencial para tornar o negócio mais competitivo e minimizar problemas como a demora no atendimento, ruptura ou vencimento de produtos.

#### 1.3 Automação além do ambiente industrial

Bezerra (2022) explica que o cenário se inicia na terceira Revolução Industrial. Alguns autores indicam como marco inicial dessa fase histórica os anos de1950 a 1960. Este período também pode ser denominado de Revolução Técnico-Científico-Informacional.

Uma das características principais desse período é o uso da eletrônica e da informática como meios de modernização da indústria. É justamente nesse período de pós-guerra que começaram a surgir avanços significativos nas áreas de tecnologia. Podendo citar a robótica, a biotecnologia, a melhoria dos sistemas computacionais, estudos genéticos, entre outros.

#### 1.3.1 O que a terceira revolução industrial deixou como marca?

Ainda Bezerra (2022), o mundo havia acabado de sair da segunda grande guerra mundial. Motivado pela união do conhecimento técnico científico e pelo crescimento da produção industrial, o mundo viu-se ingressando num período de grandes avanços tecnológicos. Grande parte desse conhecimento foi utilizado para a melhoria do setor industrial. Vale ressaltar que, apesar do conhecimento científico ter sido muito usado no setor industrial, tais avanços se expandiram para outras áreas como agricultura e pecuária, por exemplo.

O modelo econômico capitalista e a rápida integração das sociedades por meio da globalização fizeram com que houvesse maior dinamização e massificação da produtividade industrial. Estes processos possibilitaram que fossem criados produtos, aumentando a concorrência e tornando o ambiente mais competitivo. Por consequência, notou-se o aumento do capital acumulado e um aumento no investimento em tecnologias para prestação de serviços, produção e comercialização.

Nesse momento que se tem a intensificação do uso da informática, softwares, a miniaturização de componentes e a integração de sistemas dedicados nos chips, a criação do transistor e a utilização da robótica nas indústrias, comércio, e no setor de telecomunicações.

1.3.2 Definição de setor de serviços, ou setor terciário

De acordo com o site Economia e negócios (2021), o setor de serviços

produz bens intangíveis, mais precisamente serviços em vez de bens e, de acordo com o US Census Bureau, compreende vários setores de serviços, incluindo serviços de armazenamento e transporte; serviços de informação; títulos e outros serviços de investimento; serviços profissionais; gestão de resíduos; cuidados de saúde e assistência social; e artes, entretenimento e recreação. Os países com economias centradas no setor de serviços são considerados mais avançados do que as economias industriais ou agrícolas.

Ainda Economia e negócios (2021) temos que o setor de serviços

também conhecido como setor terciário, é o terceiro nível nos três setores da economia. Ao invés da produção de produtos, este setor produz serviços de manutenção e reparos, treinamento ou consultoria. Exemplos de empregos no setor de serviços incluem limpeza, passeios, enfermagem e ensino. Em contraste, os indivíduos empregados nos setores industrial ou manufatureiro produzem bens tangíveis, como carros, roupas ou equipamentos.

Com esta definição podemos ver que, o setor de serviços surgiu muito antes da sociedade industrial ao qual estamos inseridos. Até então o comércio era uma das atividades mais importantes da época, iniciando no final do século XVIII e estendendose por todo o século XIX. Sendo sua atividade a distribuição dos produtos industrializados. Este foi um período de grande prosperidade para o sistema capitalista.

Como dito anteriormente a segunda grande guerra trouxe consigo uma reorganização do sistema econômico. O avanço da tecnologia no pós-guerra redesenhou alguns setores de atuação humana. As novas tecnologias empregadas trouxeram a substituição do serviço braçal humano pelo uso de sistemas autônomos que além de reduzir custos e desgastes, aumentaram a produtividade. Neste sentido, apesar da substituição do homem pela máquina em algumas atividades, outros setores passaram a oferecer lugares e novas possibilidades de atuação, a exemplo do setor de serviços.

Bandeira (2008) relata que, historicamente notou-se que as pessoas que haviam sido empregadas no setor industrial, mas que foram substituídas pela automação, migraram para a "informalidade" no setor terciário. Nesse ponto temos também, a implementação das atividades de serviços sendo otimizadas com a utilização de tecnologias que agregaram valor ao consumidor final. Entenda-se como valor aquilo que traz benefício e solução à necessidade apresentada pelo consumidor final. Não se trata de valor monetário neste caso.

O uso da automação e das ferramentas de informática, trouxeram para algumas atividades do setor de serviços, a substituição de pessoas nos processos envolvidos. Claro que não há a eliminação do fator humano nos processos, porém, em determinadas atividades a sua substituição aumentou o valor entregue no produto. Pode-se citar alguns períodos aproximados como a década de 70, onde até então tinha-se o emprego de correio, telefone, telex e fax como ferramentas no auxílio dos serviços prestados. Neste período, porém, não se nota a perda ou a troca massiva de postos de trabalho por conta das ferramentas tecnológicas citadas. No Brasil notouse expressiva mudança no final da década de 80 e início da década de 90 onde houve a vinda da internet e o desenvolvimento da mecatrônica.

Ainda Bandeira (2008), cita um exemplo da implantação da automação e a substituição da mão-de-obra humana por máquinas, temos: No setor de atacado antes da utilização da informática, para que houvesse pedidos de compras, tais empresas empregavam mão-de-obra humana para divulgação de produtos por meio de visitas à clientes presencialmente, por telefone, por cartas e por qualquer outro meio disponível. Tais pedidos eram encaminhados para as empresas através dos meios de comunicação disponíveis até então. Por exemplo o telex e fax. Esses pedidos então encaminhados seriam entregues aos responsáveis que, tendo um estoque para atender tal demanda encaminhavam o produto para o consumidor final. Podemos dizer que nesse setor uma grande quantidade de pessoas era empregue para que o processo pudesse acontecer. Desde a organização do pedido, estocagem, verificação de produtos e entrega.

Com a implantação da internet em meados dos anos 90 e com as constantes melhorias desta tecnologia de comunicação, o setor de serviços foi grandemente impactado. Não tendo mais a necessidade de empregar pessoas para ir fisicamente ao local oferecer os produtos, pois os mesmos agora poderiam ser vistos e até pedidos por meio de sites. Onde dados de pedidos, quantidades e outras informações ficam armazenados em bancos de dados, podendo ser acessados a qualquer momento e por qualquer setor autorizado. O emprego de robôs, elevadores ou mecanismos que guardem ou retirem esses produtos dos locais armazenados também surge nessa época. Apesar de substituir a mão-de-obra em algumas funções, o uso da automação melhora o processo de compra, registro e logística de um produto. Assim temos que, a automação é a aplicação de tecnologias para tornar os processos mais eficientes.

# 1.4 Sistemas supervisórios

De acordo com Gould (2018), os sistemas supervisórios, ou SCADA (Supervisory Control And Data Acquisition - Sistemas de Supervisão e Aquisição de Dados) têm como objetivo rastrear e monitorar dados de um processo através de equipamentos de aquisição de dados, como sensores por exemplo e apresentar tais dados de forma didática ao seu usuário. Que por sua vez pode ter a opção de interagir com o sistema, enviando comandos pré-programados como parametrização, ativação de dispositivos atuadores, comandos de partida e parada da máquina, entre outros. A estrutura do SCADA é mostrado na Figura 1.7.

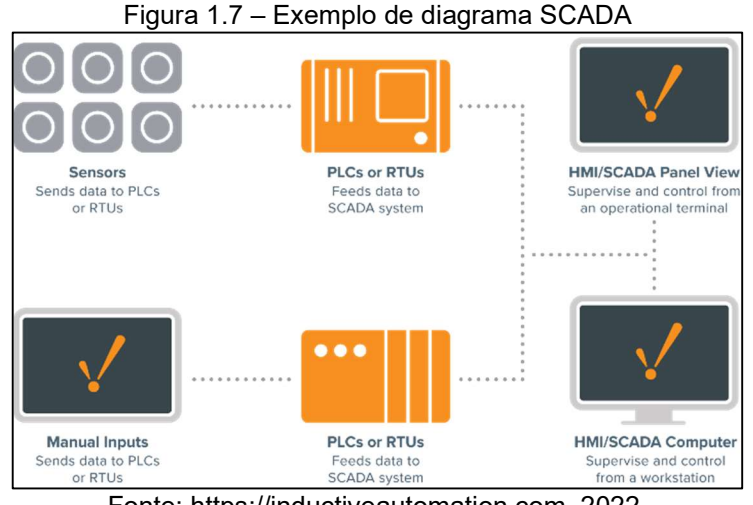

Fonte: https://inductiveautomation.com, 2022.

Andrade (2018), relata que através da integração de todos os equipamentos presentes em campo, que podemos dividir em 4 categorias: Sensores e Atuadores, Estações remotas, Rede de comunicação e Monitoração central. Estes 4 pilares reunidos em uma representação gráfica disponível em uma Interface Homem Máquina (IHM), oferecem ao operador do sistema autonomia para controlar de forma facilitada a operação de uma central lógica, como um CLP (Controlador Lógico Programável), um microcontrolador ou até mesmo um computador comum. Na Figura 1.8 é demonstrado um SCADA em IHM.

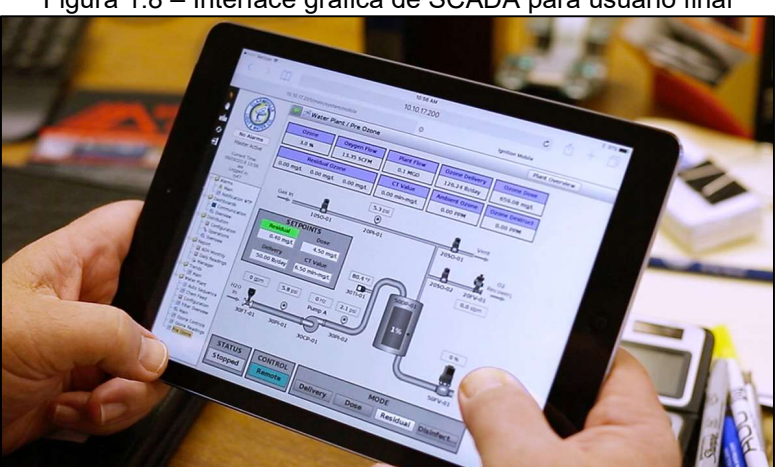

Figura 1.8 – Interface gráfica de SCADA para usuário final

Fonte: https://inductiveautomation.com, 2022.

Segundo Elipse software (2019), a utilização de sistemas supervisórios permite que o usuário final tenha controle sobre todo o processo em geral, em todos os níveis de operação e em tempo real. Esse controle instantâneo possibilita a diminuição de paradas e consequentemente um ganho produtivo, estudando as

paradas de máquinas e otimizando seu agendamento, além da aquisição da maior quantidade de informação possível em situações de falhas e defeitos. Os sistemas SCADA também são muito flexíveis, pois são de fácil programação, tornando-se passíveis de alteração tanto no projeto, quanto na representação gráfica.

# 1.5 Microcontroladores

Segundo o IEEE Robotics and Automation Society UFCG (2020), o Microcontrolador compõe-se de um único chip que contém um núcleo de processamento, memórias voláteis e não voláteis e opcionalmente canais de comunicação e pontos de entrada e saída. Em outras palavras, se resume em um computador de tamanho extremamente compacto, com a capacidade de realizar tarefas específicas. Há o registro fotográfico de um microcontrolador na Figura 1.9.

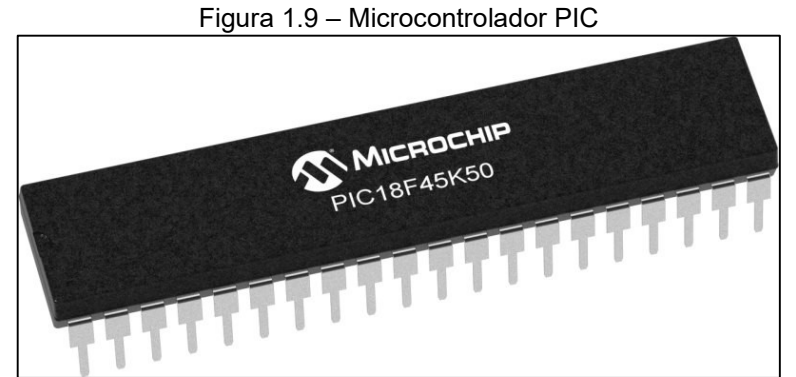

Fonte: www.microchip.com, 2022

Para Kerachaumber (2018), os microcontroladores são muito indicados para projetos de pequeno porte devido ao seu baixo custo, muitas vezes tendo um custobenefício maior que circuitos de portas lógicas. Para que estes dispositivos atuem como controladores de um sistema precisam ser programados em um ambiente de desenvolvimento integrado (IDE) com uma linguagem compatível ao hardware. A linguagem C é a mais comumente utilizada para a gravação de microcontroladores.

# 1.5.1 Arduino

Banzi (2018) explica que, uma plataforma microcontrolada muito conhecida e prestigiada no mercado da automação é o Arduino. Com o passar do tempo esta plataforma vem se mostrando muito acessível e consequentemente, altamente difundida entre projetos protótipos de estudantes e pequenas empresas. Atualmente diversas tecnologias estão sendo desenvolvidas para que o Arduino se torna uma opção viável para projetos cada vez maiores e mais robustos, como por exemplo a aplicação do microcontrolador em ambientes industriais como uma adaptação de CLP. Mostra-se um protótipo com Arduino na Figura 1.10.

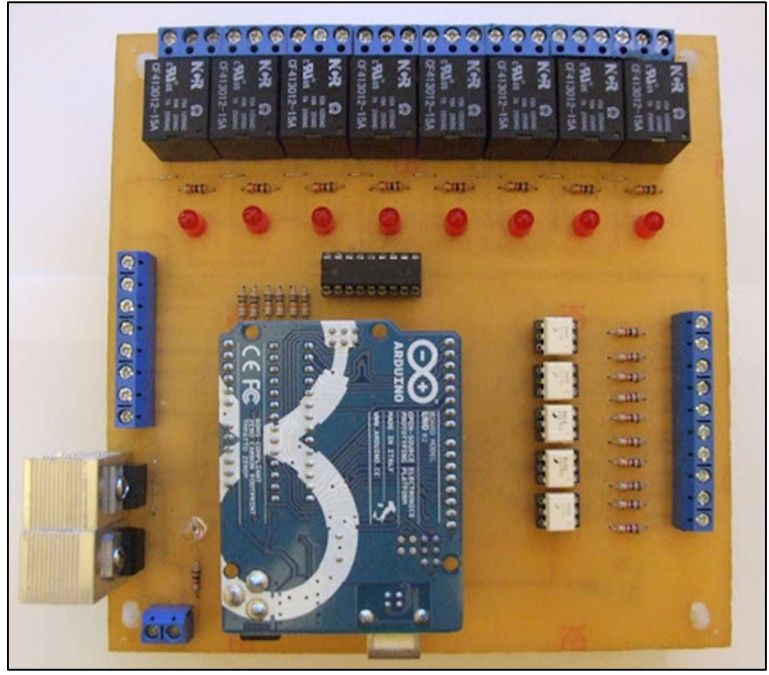

Figura 1.10 – Protótipo de Shield CLP para Arduino Uno

Fonte: http://www.automacaolivre.com.br, 2022

O Arduino tem como base de seu circuito o chip microcontrolador Atmel ATMEGA328. A utilização deste componente permite a criação de diversos modelos de placas pré-configuradas, que disponibilizam diversas possibilidades de desenvolvimento que se adequam a um projeto específico.

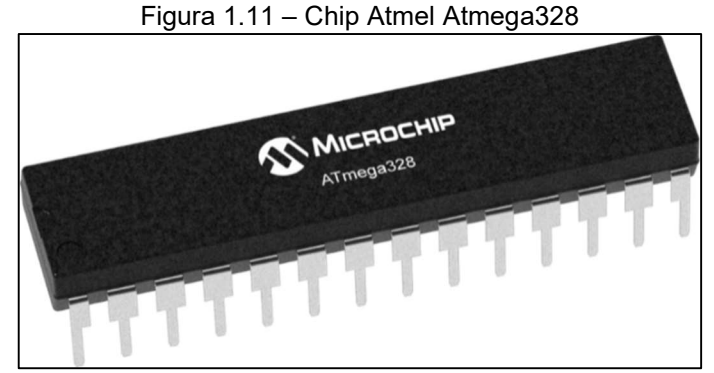

Fonte: www.microchip.com, 2022

As placas Arduino são programadas através de sua IDE própria, através da linguagem de programação C++, porém com algumas modificações que visam facilitar e aumentar a praticidade do processo de elaboração do algoritmo. Enquanto ainda se mantém uma linguagem de alto nível, o que permite a criação de projetos muito complexos.

Explica Banzi (2018), o Arduino é uma plataforma Open Source, o que significa que seguem uma filosofia de desenvolvimento aberto a comunidade de tecnologia, compartilhando os códigos-fonte de cada novo produto e permitindo a integração e modificação feita pelos próprios usuários. Essa forma de desenvolvimento coletivo permite a troca de ideias e encorajamento do compartilhamento de projetos realizados em todo o mundo, aproveitando os diversos pontos de vista, formas de criatividade, habilidades e talento de pessoas que trabalham com a mesma plataforma. Foi essa mentalidade do Arduino que resultou na sua alta propagação. Na Figura 1.12 mostra-se diferentes plataformas Arduino.

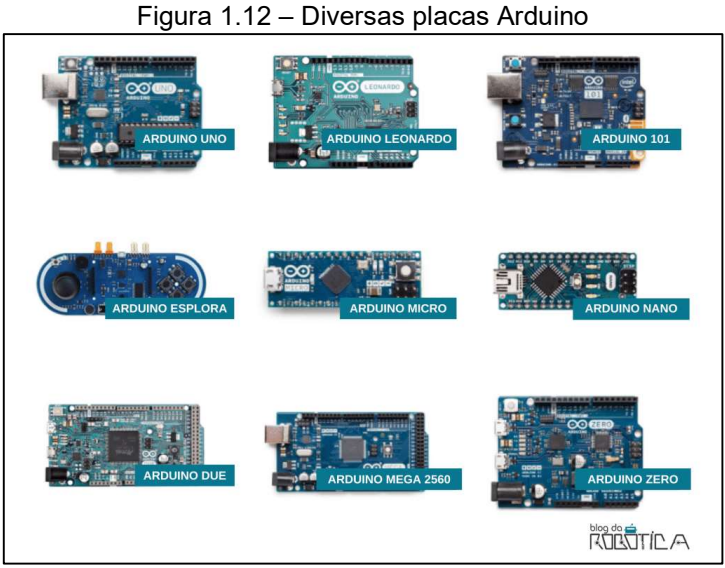

Fonte: https://www.blogdarobotica.com, 2022

# 1.6 Movimento Linear Preciso

### 1.6.1 Guia linear

Segundo Sferatech (2022), guia linear é um sistema de movimentação baseado no princípio do rolamento, possui contato de ponto (esferas), gerando

diversas vantagens como redução de atrito, suavidade na movimentação, alta precisão de posicionamento, alta capacidade de carga, trabalho em alta velocidade, além de outros benefícios.

Os sistemas de movimentação com guia lineares são frequentemente usados nas mais diversas aplicações da indústria e oferecem:

- Precisão de posicionamento com alta repetibilidade;
- Baixo atrito com vida útil longa:
- Alta rigidez com 4 carreiras de esferas;
- Altas velocidades de operação;
- Facilidade de instalação e intercambialidade.

Na Figura 1.13 estão representadas guias lineares.

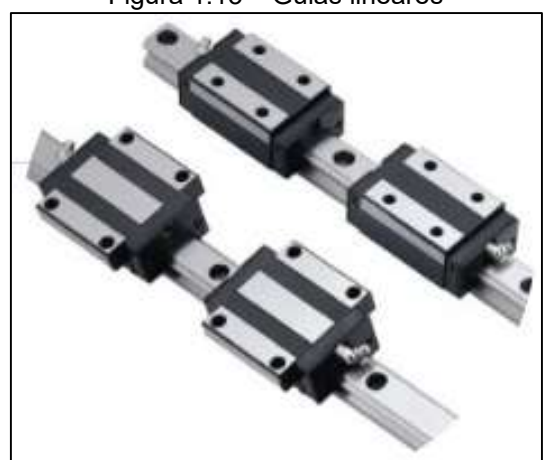

Figura 1.13 – Guias lineares

Fonte: https://www.obr.com.br/, 2022.

1.6.2 Servo motor

Segundo Silveira (2016), no passado, quem ouvia falar em servo motor imaginava sua aplicação somente em projetos especiais com necessidade de controle preciso de torque, velocidade e posição. No entanto, atualmente observa-se que cada vez mais seu custo vem se reduzindo fazendo com que ele seja uma excelente alternativa em substituição a acionamentos com motores de indução, atuadores hidráulicos e pneumáticos.

O servo Motor é um dispositivo eletromecânico utilizado para movimentar, com precisão, um objeto, permitindo-o girar em ângulos ou distâncias específicas, com garantia do posicionamento e garantia da velocidade.

É um motor elétrico rotativo acoplado a um sensor que passa a condição de seu posicionamento, permitindo o controle preciso da velocidade, aceleração e da posição angular. Pode ser de corrente contínua ou de corrente alternada. Diferentes modelos de servo motores são mostrados na Figura 1.14.

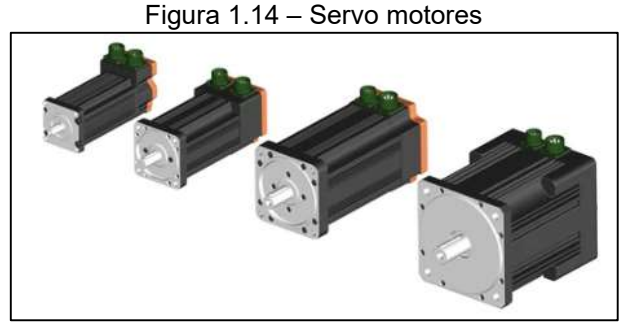

Fonte: https://www.weg.net/, 2022.

# 1.6.3 Transelevador

De acordo com a fabricante Mecalux (2021), um transelevador "é uma máquina criada para armazenar e extrair automaticamente mercadoria (principalmente paletes, caixas, contêineres ou inclusive pneus)" Continuando a definição a fabricante considera que é função dos transelevadores "coletar os produtos de uma extremidade do corredor para serem transferidos e depositados na localização atribuída da estante. Por outro lado, também retiram a carga da estante levando-a para o transportador de saída ou para o suporte situado no final do corredor".

A partir da definição pode-se entender o Transelevador como um sistema de movimentação de carga que pode ser operado de modo automático ou manual, permitindo o manuseio automatizado de cargas que se encontram em armazéns e depósitos verticais.

Existe uma outra forma de definir um sistema que utiliza transelevadores. São conhecidos como Sistemas AS/RS ou Sistemas de recuperação e armazenamento automatizados.

A fabricante Honeywell (2022) complementa essa definição dando foco ao que esse sistema oferece como auxílio ao ambiente onde é aplicado. Diz que os "sistemas transporte AS/RS atendem a uma necessidade crescente em ambientes de distribuição e abastecimento (D&F), fornecendo tecnologia de automação flexível em espaços escaláveis para instalações novas e existentes".

Ela ainda caracteriza os sistemas AS/RS por meio dos benefícios aos operadores do sistema como "otimizar o armazenamento e a recuperação de estoque; atender às crescentes demandas de abastecimento de pedidos de comércio eletrônico de forma mais rápida, mais precisa e eficiente; e compensar os crescentes desafios de mão de obra". Um transelevador é representado na Figura 1.15.

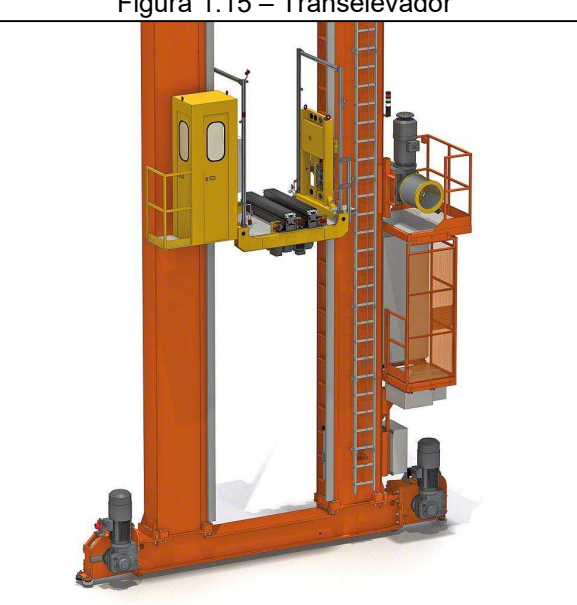

Figura 1.15 – Transelevador

Fonte: https://www.mecalux.com.br/, 2022.

Honeywell (2022) menciona que soluções AS/RS melhoraram "o rendimento em operações de todos os tamanhos e diversos setores: varejo tradicional e omnicanal, comércio eletrônico, atacado, produtos de consumo, secos e molhados, produtos farmacêuticos e cosméticos.

# 1.7 Controlador lógico programável

 Segundo Alves (2022), o CLP (controlador lógico programável) é na verdade um computador capaz de executar funções especificas através dos programas criados. Apesar de ser considerado um computador, ele não deve ser confundido com os desktops e notebooks que são de uso geral. O CLP comparado a um PC comum tem menor capacidade de processamento e menor armazenagem, porém é mais robusto e suporta ambientes mais agressivos. Os responsáveis por fazer a conexão entre os atuadores e sensores com o COP são os módulos de entradas e saídas. Vale ressaltar que dentre as entradas e saídas podem estar sinais digitais e analógicos. Um CLP real é apresentado na Figura 1.15.

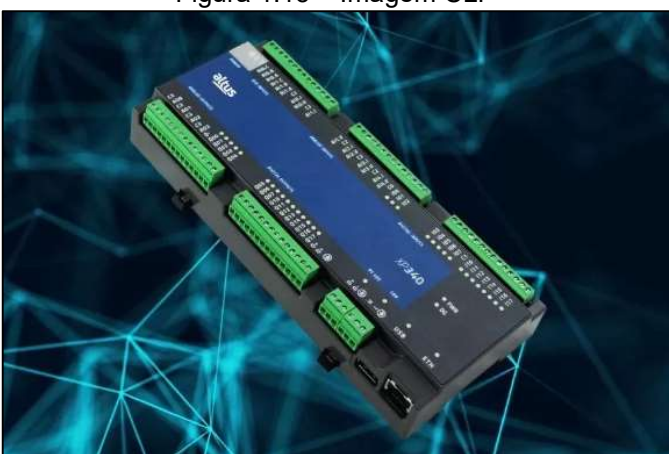

Figura 1.15 – Imagem CLP

Fonte: https://www.altus.com.br/, 2022.

De acordo com a empresa Alfacomp Brasil (2019), praticamente qualquer linha de produção, máquina ou processo pode ser grandemente melhorada com a utilização de CLPs.

O funcionamento é um processo contínuo que é chamado de ciclo de varredura, onde o equipamento realiza três atividades: Leitura das entradas; execução das instruções do programa; escrita das saídas. O tempo de varredura está entre 1 ms e 100 ms e depende do modelo de CLP e do tamanho do programa feito para a aplicação, quanto maior o programa mais lento é a varredura.

## 1.8 Protocolos de comunicação

Segundo Andrei (2020), Protocolos de rede são um conjunto de normas que permitem que qualquer máquina conectada a uma determinada rede possa se comunicar com outra também já conectada a mesma rede, ou seja, são uma espécie de código que caracteriza o formato, a sincronia, a sequência e a detecção de possíveis erros e falhas na transmissão de dados.

# 1.8.1 Protocolo TCP/IP

De acordo com Gaspar (2021), IP e TCP são dois diferentes protocolos. O IP é o principal protocolo de internet, responsável pelos formatos e regras na troca de dados entre computadores de uma ou mais redes conectadas via internet.

O TCP é responsável pela entrega de dados assim que o endereço IP é encontrado. O protocolo estabelece uma conexão entre origem e o destino dos dados e permanece ativa do início ao fim da comunicação.

É possível separar TCP e IP em conceitos diferentes, porém de acordo com Andrei (2020), não faz sentido pois eles funcionam juntos. Dessa forma o protocolo TCP/IP nada mais é que um grupo de protocolos de comunicação que tem por objetivo entregar pacotes de dados entre dispositivos usando informação de endereço.

# 1.8.2 Protocolo OPC

Segundo Andrade (2022), um dos problemas mais comuns em uma era sem padronização estava relacionado a integração dos equipamentos. Por volta de 1990 a Microsoft começou a ser mais presente em soluções de automação e em 1995 um grupo formado pela Fisher-Rosemount, Rockwell Automation, Intellution e Opto 22 se reuniram para desenvolver uma solução baseada no Microsoft COM e DCOM, essa solução foi chamada de OPC (OLE for Process Control).

De acordo com Cravo (2022), o protocolo funciona fazendo a conexão entre dois dispositivos, como por exemplo um CLP (Controlador Lógico Programável) e um SCADA (Supervisory Control and Data Acquisition). Nesse sistema, os CLPs são conectados a um driver chamado OPC Server (Servidor) e esse Server disponibiliza todos os dados a um sistema que possui interface conectada a um OPC Client (cliente), assim estabelecendo uma comunicação padronizada entre Server e Client. Para que seja possível, é necessário utilizar o sistema operacional do Windows.

Segundo Cravo (2022), existem diferentes especificações no protocolo OPC, cada uma fornece diferentes definições para o acesso aos dados do processo, alarmes, histórico entre outros. As três especificações do OPC Clássico são:

- DA (Data Access): Define a troca de informações incluindo valores e tempo;
- A&E (Alarm and Events): Designa a troca de dados relativos a alarme e evento, assim como gerenciamento de dados;
- HDA (Historical Data Access): determina métodos de consulta e análises;

1.8.3 Funcionamento do OPC DA (Data Access)

De acordo com Saatman (2019), para a comunicação entre Server e Client, é necessário que o usuário defina uma taxa de atualização, onde será especificado os ciclos em que os dados serão atualizados.

Ainda segundo Saatman (2019), os dados que transitam no OPC DA são de valores, tempo e informações de qualidade. Já as leituras destes dados podem ser feitas de duas maneiras: Síncrona e assíncrona, onde ambas ocorrem em tempo real em um grupo criado pelo Cliente.

Em uma leitura Síncrona os itens OPC que fazem parte deste grupo são solicitados através do Server, assim retornando os dados ao Client através do próprio grupo de acordo com a solicitação que foi feita.

Já a leitura Assíncrona ocorre através de um subscription, onde são definidas uma taxa de variação (deadband) e uma taxa de atualização. Assim, os dados são enviados automaticamente ao Client caso haja uma variação do valor no período especificado. De acordo com Saatman (2019), a maior vantagem do OPC DA em relação aos outros é a de não necessitar de vario softwares de fornecedores distintos em cada parâmetro que se quer obter dados do processo. Também se destaca a velocidade na comunicação de dados que se torna compatível com a velocidade de produção sem afetar a segurança na transmissão deles. Como resultado disso, a ampliação das redes da planta industrial se torna muito mais fácil, já que se tem um padrão de comunicação eficaz, uma troca de dados veloz e segura e baixo custo para implementação. A desvantagem é que se o sistema operacional utilizado nas máquinas for diferente de um sistema operacional Microsoft, o OPC DA não pode ser utilizado.

#### 1.8.4 OPC UA (Unified Architecture)

De acordo com Cravo (2022), o protocolo OPC UA (Unified Architecture) é um sistema aberto de comunicação que abrange todos os recursos do OPC. Ele trabalha com dois formatos de mensagem, o UA Binário com estrutura de dados em bytes, atuando dentro dos equipamentos e o XML que é uma ferramenta independente da plataforma. O principal ponto do OPC UA é sua capacidade de realizar multitarefa, permitindo a comunicação com dispositivos variados.

# 2 METODOLOGIA

Neste capítulo encontra-se a trajetória para o desenvolvimento e construção do projeto intitulado Sistema de Almoxarifado Automatizado para Farmácias, trata-se de uma pesquisa aplicada que é desenvolvida nas dependências da FATEC São Bernardo do Campo e nas residências dos integrantes do grupo.

# 2.1 O que é metodologia?

A ciência da metodologia estuda os métodos pelos quais ela mesmo recorre, ou seja, define os métodos de pesquisa e investigação para estudo de um tema, partindo desde sua problemática até sua solução.

Para Strauss & Corbin (1998), o método de pesquisa é a união dos procedimentos e técnicas de coleta e análise de dados, dos quais, o método fornece os meios para se alcançar um objetivo desejado, logo, trata-se das ferramentas utilizadas na nossa pesquisa para responder à pergunta da qual ela se originou.

Método é, portanto, o meio pelo qual se pretende chegar a um determinado objetivo, neste caso, a condição para o estudo de como melhorar o processo de atendimento em farmácias com o uso da tecnologia.

A construção do TCC baseia-se nas regras e normas descritas pelo Manual de Normatização de Projeto de Graduação da FATEC – SBC.

#### 2.2 O tema problema

Inicialmente, durante as conversas pós formação do grupo, foi feito um "brainstorm" de ideias de onde atuar para melhorar algum processo. Percebeu-se então, que havia um problema que impactava no cotidiano de trabalho de alguns dos integrantes: o alto tempo de espera ao lidar com os Almoxarifados, na retirada de peças ou outros serviços.

Para reduzir o tempo gasto nessas atividades, a automação da busca por materiais seria uma ótima alternativa para que os funcionários deste setor não precisassem se deslocar até o estoque para procurar e retirar peças, equipamentos, instrumentos e afins.

A partir dessa perspectiva, começou-se a analisar como a automação de um almoxarifado poderia impactar não somente no cotidiano industrial, mas também no dia a dia das pessoas em geral, ou seja, atuar em uma área comum a toda sociedade que pudesse ter seus processos melhorados: as farmácias.

2.2.1 Pesquisa de levantamento e análise dos dados quantitativos.

Segundo Moretti (2020), a pesquisa de levantamento, também chamada de "survey", trata-se de uma ferramenta científica que utiliza a interrogação direta a determinado grupo de pessoas (de forma quantitativa), com a finalidade de confirmar ou negar determinada informação. Após feitos os levantamentos, são realizadas análises dos dados e as informações colhidas pela amostra de pessoas é projetada para uma perspectiva universal da sociedade.

Através de formulários desenvolvidos através do Google Forms (exibidos na seção "Anexos"), foi possível coletar algumas informações relevantes sobre a ótica dos consumidores e dos farmacêuticos sobre os tempos de espera nas filas das farmácias, e o quão relevante seria a aplicação de um sistema automatizado no processo. Foram entrevistados 131 consumidores de diferentes faixas etárias e 9 farmacêuticos de diversas franquias.

Nas pesquisas realizadas com os consumidores, foram levantadas as seguintes informações:

- 67,2% encontram filas no atendimento;
- 53,4% relatam demora no atendimento;
- Os tempos de demora variam em sua maioria entre 10 e 15 minutos;
- 96,9% dos entrevistados gostariam que houvesse um sistema para que o tempo de espera fosse reduzido.
Conclui-se então, que os consumidores em sua maioria, encontram demora nos atendimentos, logo, há o acúmulo de pessoas e geração de filas que torna o processo ainda mais demorado. Assim, para que o tempo fosse otimizado, seria necessária a aceleração do processo de atendimento ao cliente.

Já na ótica dos farmacêuticos, os resultados das pesquisas foram:

- 66,7% informaram que as filas são geradas apenas em determinados horários;
- 77,8% afirmam que a redução das filas está diretamente relacionada com a quantidade de funcionários a disposição;
- 77,8% alegam que é necessário sair do balcão para procurar pelo fármaco solicitado pelo cliente no estoque ou prateleiras;
- 88,9% gostariam de um sistema que fizesse com que não fossem necessárias as idas aos estoques;
- 100% alegam que utilizariam um sistema automático para fazer a busca de fármacos e acreditam que o sistema poderia ajudar no atendimento aos seus clientes.

Com as respostas dos farmacêuticos, percebeu-se as filas eram geradas em momentos específicos e que a redução delas estava diretamente relacionada com a quantidade de funcionários. Dessa forma, foi concluído que para atuar na melhora do processo, seria necessário que um funcionário pudesse realizar o atendimento de múltiplos consumidores sem que precisasse sair do local de atendimento.

Após a síntese dos dados de ambas as pesquisas, notou-se que há um consenso entre consumidores e farmacêuticos de que o sistema seria útil para realizar as atividades cotidianas. A partir deste conceito, decidiu-se por desenvolver um projeto que auxiliasse no processo de busca e entrega dos medicamentos dos estoques farmacêuticos para os balcões, acelerando o processo de busca para um consumidor enquanto o farmacêutico realiza o atendimento inicial de outros em simultaneidade.

### 2.3 Descrição, justificativa e fluxograma do projeto

O projeto consiste em um sistema microcontrolado de guias lineares que faz a busca de fármacos em pontos cartesianos definidos em uma prateleira com diversos nichos e os entrega no balcão de atendimento. As caixas de medicamentos estarão dispostas em cima de paletes pequenos e serão selecionadas pelo farmacêutico através de um sistema supervisório. O esboço do projeto é apresentado na Figura 2.1.

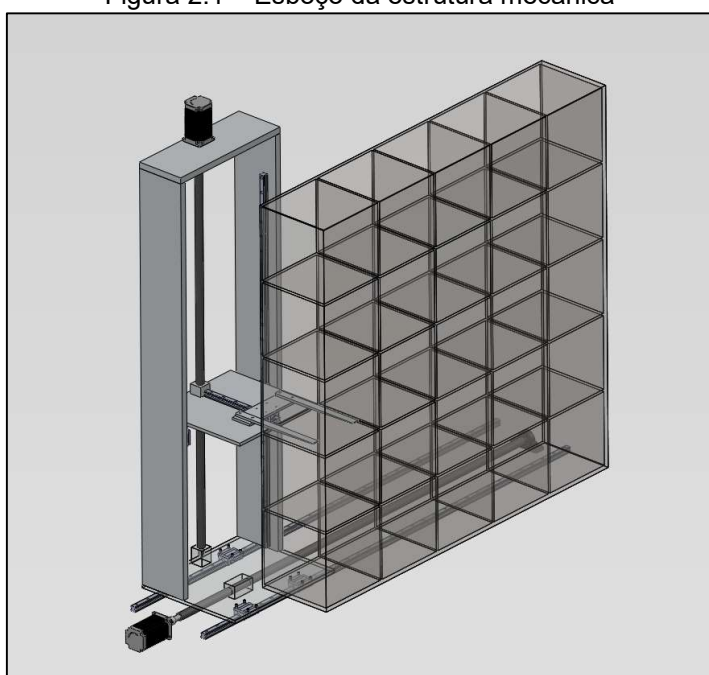

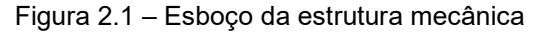

Fonte: Autoria própria

Justifica-se o projeto pela facilitação de um processo cotidiano por meio da automação, auxiliando nos processos de busca e entrega de fármacos dentro do ambiente farmacêutico e pela simultaneidade de atendimento de um farmacêutico para dois ou mais consumidores, gerando assim, redução no tempo gasto pelos consumidores e funcionários.

Para melhor ilustração do projeto é construído um fluxograma de funcionamento do processo, expresso a Figura 2.2.

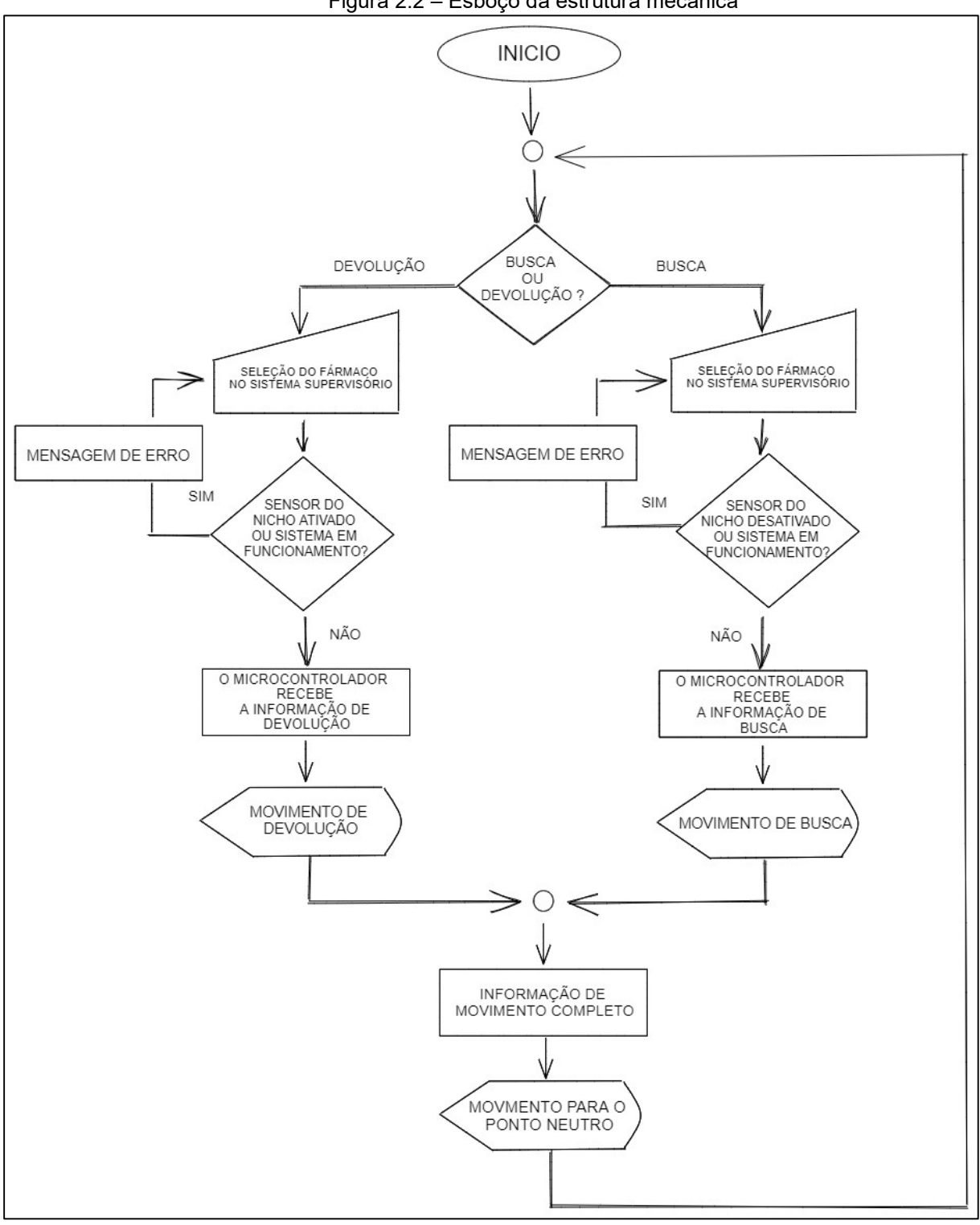

Figura 2.2 – Esboço da estrutura mecânica

Fonte: Autoria própria

O usuário acessa o supervisório para fazer a solicitação de busca ou devolução do material. Se a seção de busca for selecionada, o programa analisa se o sistema já está em processo de retirada de um fármaco. Em caso positivo, é exibida uma mensagem de erro no supervisório impedindo a nova demanda, do contrário o programa enviará o comando especificando o nicho alvo para o microcontrolador, que por sua vez, fará o acionamento dos motores do sistema cartesiano até que a busca seja finalizada e o produto entregue.

Quando o usuário optar pela seção de devolução, o algoritmo fará a leitura dos sensores dos nichos se informará ao supervisório. Se a devolução for direcionada a um nicho que já esteja ocupado, é exibida uma mensagem informando tal condição. Caso o nicho esteja livre para armazenar a caixa do fármaco em questão, o microcontrolador recebe e interpreta a instrução que realiza o acionamento dos motores que executarão o comando de armazenagem.

#### 2.4 Etapas teóricas e práticas para o desenvolvimento do projeto

Após definido o tema-problema, justificativa e a descrição inicial do projeto, parte-se parta as seguintes etapas:

Primeira etapa: reunião dos integrantes do grupo para definição do orientador. Após esclarecimentos do tema, o orientador colocou-se à disposição do grupo e auxiliou com a definição dos métodos para efetuar a pesquisa teórica.

Segunda etapa: elaboração de cronograma para definição de prazos de entrega das atividades a serem desenvolvidas, conforme Figura 2.3.

|                   | CRONOGRAMA DE TRABALHO 1º SEMESTRE PG1 - AUTORIA DA EQUIPE                     |                                                                                              |                                                                                 |                                                                                       |                                                                                          |                        |                              |
|-------------------|--------------------------------------------------------------------------------|----------------------------------------------------------------------------------------------|---------------------------------------------------------------------------------|---------------------------------------------------------------------------------------|------------------------------------------------------------------------------------------|------------------------|------------------------------|
| <b>Semanas</b>    | Oficializar tema;<br>Assinatura de pré-<br>projeto; Definição do<br>cronograma | Entregra do doc: pré-<br>projeto PG1; Definição de<br>tópicos para<br>fundamentação teórica; | <b>Desenvolvimento dos</b><br>elementos pré textuais e<br>fundamentação teórica | Elaboração de pesquisa<br>de levantamento e coleta<br>softwares a serem<br>utilizados | Preparação Slides;<br>de dados; Definição dos Finalização da formatação<br>da monografia | Apresentação de slides | Apresentações para<br>banca. |
| 1° SEM. FEVEREIRO |                                                                                |                                                                                              |                                                                                 |                                                                                       |                                                                                          |                        |                              |
| 2° SEM. FEVEREIRO |                                                                                |                                                                                              |                                                                                 |                                                                                       |                                                                                          |                        |                              |
| 3° SEM. FEVEREIRO |                                                                                |                                                                                              |                                                                                 |                                                                                       |                                                                                          |                        |                              |
| 4° SEM. FEVEREIRO |                                                                                |                                                                                              |                                                                                 |                                                                                       |                                                                                          |                        |                              |
| 1° SEM. MARÇO     |                                                                                |                                                                                              |                                                                                 |                                                                                       |                                                                                          |                        |                              |
| 2° SEM. MARÇO     |                                                                                |                                                                                              |                                                                                 |                                                                                       |                                                                                          |                        |                              |
| 3° SEM. MARCO     |                                                                                |                                                                                              |                                                                                 |                                                                                       |                                                                                          |                        |                              |
| 4° SEM. MARÇO     |                                                                                |                                                                                              |                                                                                 |                                                                                       |                                                                                          |                        |                              |
| 1° SEM. ABRIL     |                                                                                |                                                                                              |                                                                                 |                                                                                       |                                                                                          |                        |                              |
| 2° SEM. ABRIL     |                                                                                |                                                                                              |                                                                                 |                                                                                       |                                                                                          |                        |                              |
| 3° SEM. ABRIL     |                                                                                |                                                                                              |                                                                                 |                                                                                       |                                                                                          |                        |                              |
| 4° SEM. ABRIL     |                                                                                |                                                                                              |                                                                                 |                                                                                       |                                                                                          |                        |                              |
| 1° SEM. MAIO      |                                                                                |                                                                                              |                                                                                 |                                                                                       |                                                                                          |                        |                              |
| 2° SEM. MAIO      |                                                                                |                                                                                              |                                                                                 |                                                                                       |                                                                                          |                        |                              |
| 3° SEM. MAIO      |                                                                                |                                                                                              |                                                                                 |                                                                                       |                                                                                          |                        |                              |
| 4° SEM. MAIO      |                                                                                |                                                                                              |                                                                                 |                                                                                       |                                                                                          |                        |                              |
| 1° SEM. JUNHO     |                                                                                |                                                                                              |                                                                                 |                                                                                       |                                                                                          |                        |                              |
| 2° SEM. JUNHO     |                                                                                |                                                                                              |                                                                                 |                                                                                       |                                                                                          |                        |                              |

Figura 2.3 – Cronograma de atividades

Fonte: Autoria própria

Terceira etapa: levantamento bibliográfico e definição de tópicos a serem abordados para a construção da fundamentação teórica (Capítulo 1).

Quarta etapa: elaboração de formulário no Google Forms para levantamento de informações úteis para estudo da aplicabilidade do sistema e justificar sua execução.

Quinta etapa: Levantamento dos softwares a serem utilizados: Factory.io para simulação do ambiente virtual e SCADA (Elipse) para construção do supervisório.

Sexta etapa: definição da estrutura do sistema e das partes que o compõem: guias lineares, fusos, motores de passo e garfos.

Sétima etapa: construção do ambiente virtual no Factory.io para simulação de ambiente farmacêutico.

Oitava etapa: estruturação do sistema supervisório e das telas de operação.

Nona etapa: desenvolvimento do algoritmo de funcionamento e programação do microcontrolador ATmega328 através da plataforma Arduíno.

Décima etapa: integração dos softwares via OPC e aplicação do algoritmo de funcionamento no ambiente simulado.

Décima primeira etapa: realização de testes para verificar o funcionamento do sistema integrado com o sistema supervisório.

Décima segunda etapa: elaboração da conclusão final, apontando os objetivos gerais do projeto, evidenciando as dificuldades encontradas durante o desenvolvimento do projeto e como elas foram superadas, relacionando o projeto com as teorias estudadas e elaborando sugestões de melhorias para projetos futuros.

Décima terceira etapa: pós finalização do desenvolvimento e conclusões finais do projeto, faz-se o resumo e abstract.

#### 3 DESENVOLVIMENTO DO PROJETO

Neste capítulo mostra-se a construção passo a passo do nosso projeto. A construção ou adaptação da estrutura mecânica, os dispositivos de acionamento (motores e rodas), as placas eletrônicas de controle e a programação.

#### 3.1 Projeto completo

 O projeto se inicia com a escolha de um determinado produto, e logo em seguida a operação a ser feita com ele (busca ou armazenagem). O operador utiliza a interface gráfica do usuário para operar o sistema, mandando informação ao controlador que através de um programa elaborado para atender as necessidades de movimentação dos produtos, manda comandos ao software Factory,io, onde foi simulado o ambiente operacional do projeto. O projeto é demonstrado na Figura 3.1.

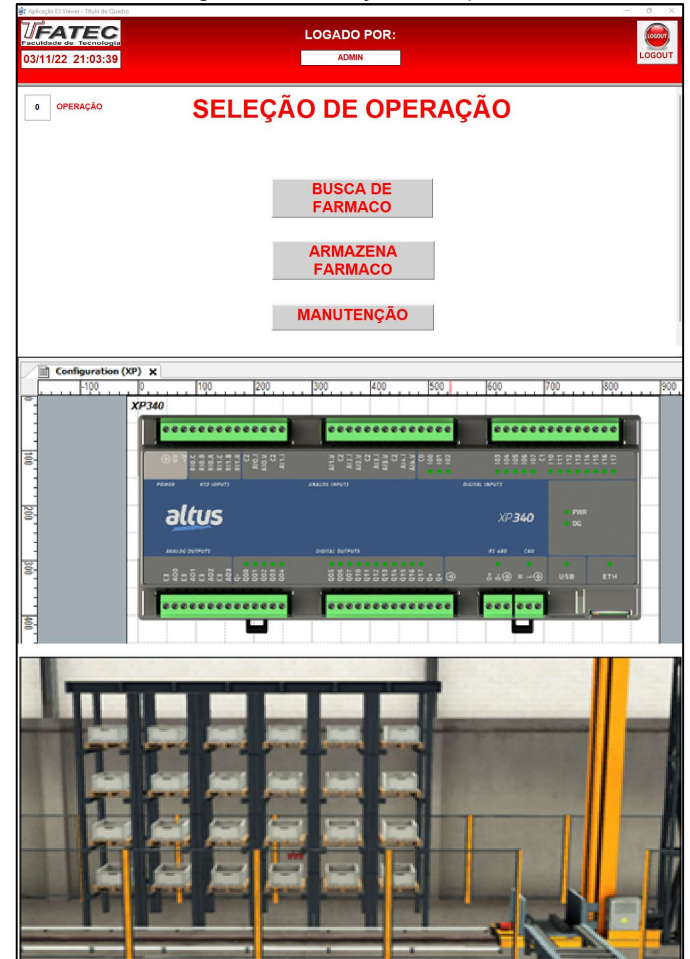

Figura 3.1 – Projeto completo

Fonte: Autoria própria, 2022

### 3.2 Desenvolvimento do ambiente virtual

Neste subcapítulo será descrito o processo de desenvolvimento e resultado da montagem da simulação em três dimensões de uma prateleira vertical e seu transelevador que será automatizado.

### 3.2.1 Construção e configuração do ambiente virtual

Foi definida como etapa inicial do projeto a criação do ambiente virtual. A montagem em três dimensões do almoxarifado e da prateleira vertical onde os produtos farmacêuticos ficam localizados é feita no software Factory I/O.

Dentro das estruturas pré configuradas do software, há uma estrutura padrão de um transelevador, a qual o grupo selecionou e posicionou próximo a uma das paredes do galpão. A estrutura inicial é expressa na Figura 3.2.

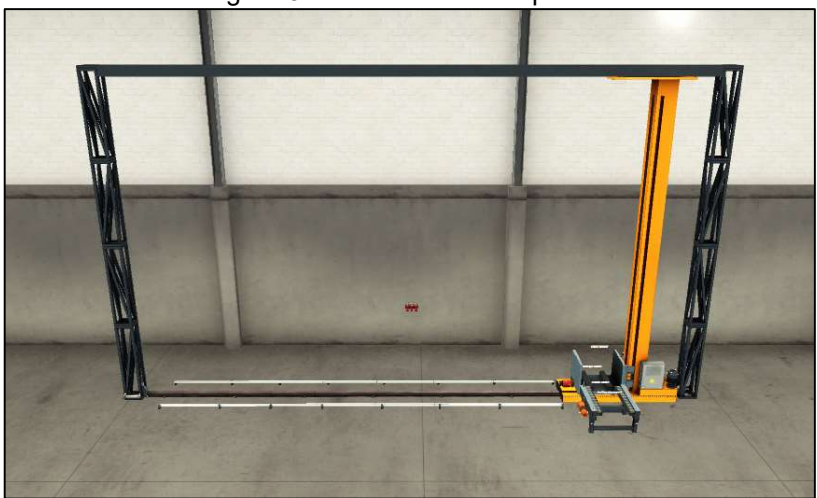

Figura 3.2 – Transelevador padrão

Fonte: Autoria própria, 2022

Para realizar a movimentação do transelevador, é necessário selecionar o método em que ele será controlado, ou seja, de forma analógica, digital, digital & analógica ou de forma numérica (em que as posições já são pré-definidas e a movimentação nos eixos X e Z são feitas automaticamente). O grupo optou por utilizar a forma numérica. Essa configuração é demonstrada na Figura 3.3.

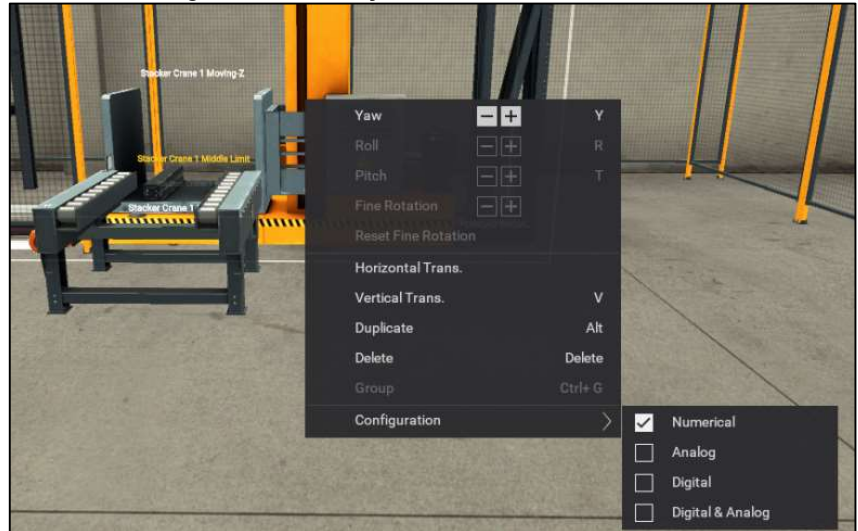

Figura 3.3 – Seleção do movimento numérico

Fonte: Autoria própria, 2022

Durante o planejamento das posições e quantidades de nichos das prateleiras, foi preciso atentar-se a algumas características do próprio programa. O nível de precisão de controle de posicionamento é limitado, portanto algumas posições de prateleiras são impossíveis de serem alcançadas pelo garfo da paleteira. Após encontrar as posições exatas e definir a quantidade de nichos, a prateleira foi montada utilizando-se de colunas, apresentadas no software como "pilares de plataforma".

Para a construção do cenário, a prateleira e o transelevador foram circundados de grades para simulação do ambiente interno em que a estrutura irá operar. Conforme Figura 3.4.

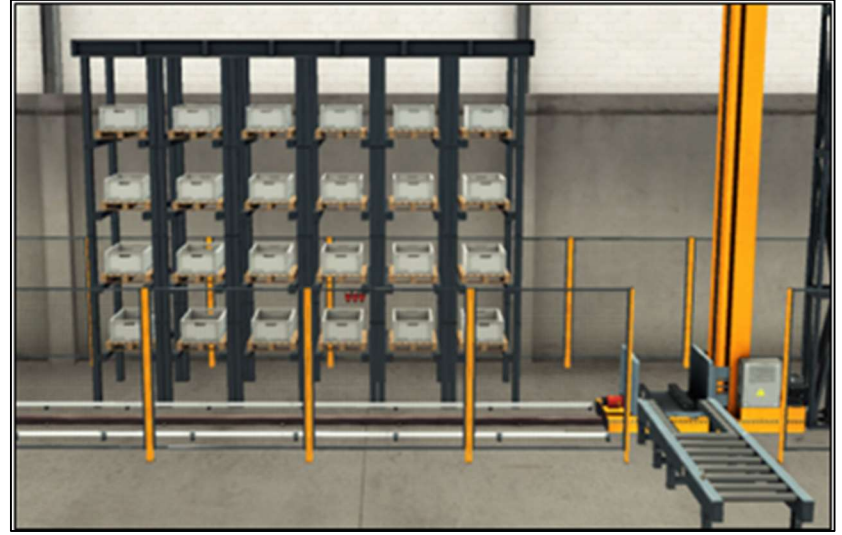

Figura 3.4 – Prateleira vertical finalizada

Fonte: Autoria própria, 2022

#### 3.2.2 Testes de funcionamento manual

Antes de seguir com a elaboração dos outros sistemas do projeto, foram realizados testes de funcionamento manual do Factory I/O. Utilizando-se a TAG o controle numérico (Stacker Crane 1 Target Position) do transelevador, é possível inserir um valor numérico de 1 a 55, fazendo com que o garfo do transelevador seja posicionado em um dos nichos. Tal ação é mostrada na Figura 3.5.

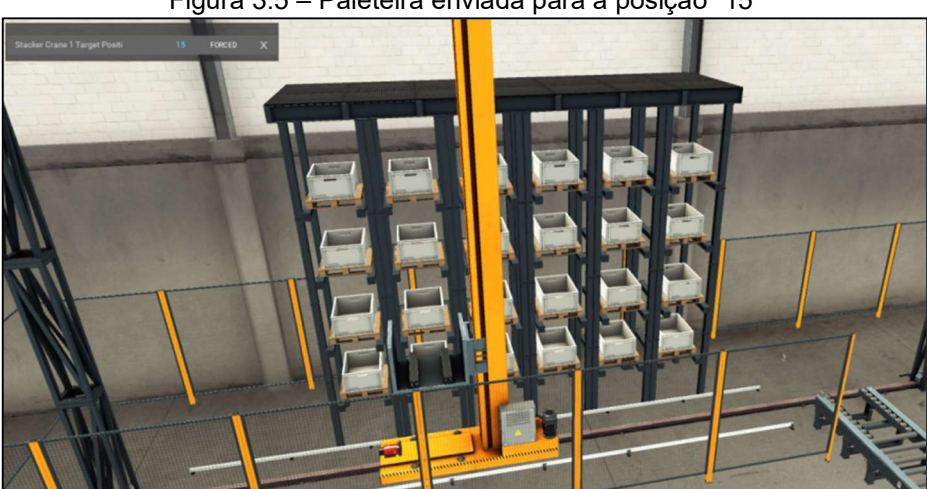

Figura 3.5 – Paleteira enviada para a posição "15"

Fonte: Autoria própria, 2022

Após a confirmação do funcionamento do controle de posição, foram testados os controles manuais do garfo, fazendo-o avançar, elevar a caixa com produto e retirálo do seu nicho. Representado na Figura 3.6.

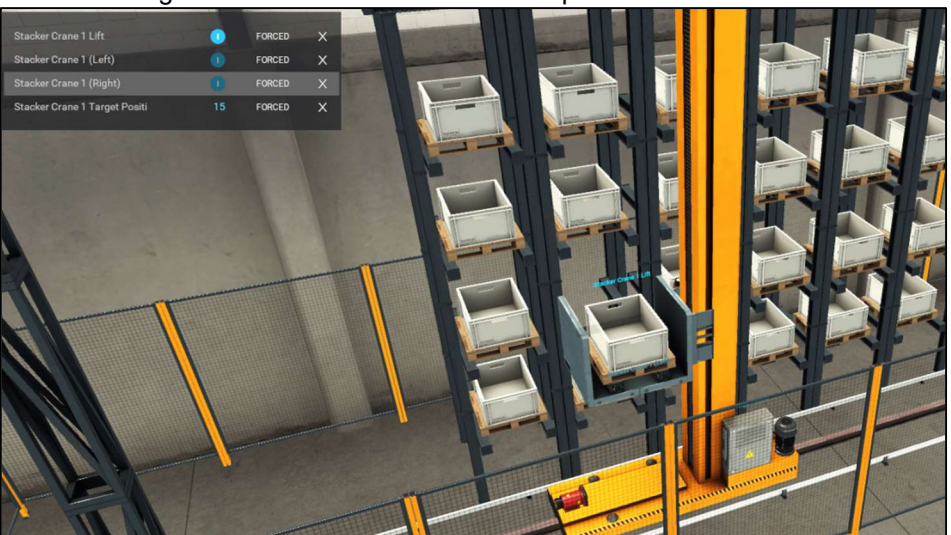

Figura 3.6 – Paleteira removendo o produto de seu nicho

Fonte: Autoria própria, 2022

Por fim, foram testados os movimentos que levam os produtos para a saída (posição 55), onde ficaria localizado o posto de trabalho do atendente farmacêutico. Demonstrado na Figura 3.7.

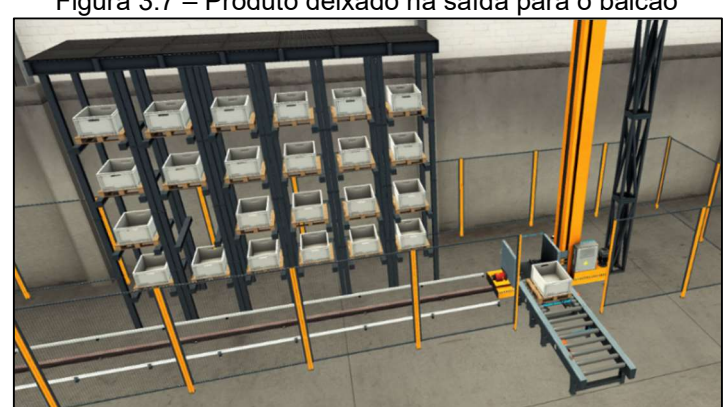

Figura 3.7 – Produto deixado na saída para o balcão

Fonte: Autoria própria, 2022

3.2.3 Renomeação de TAGs e comunicação OPC

Para realizar a operação automaticamente, foi necessário estabelecer comunicação entre o software de controle (Mastertool) e o software de supervisão (Elipse E3). Para tal, cada TAG utilizada pelo processo, foi renomeada de acordo com sua função.

O passo seguinte, foi escolher o driver de comunicação a ser utilizado. Essa configuração é acessada através da seção "FILE", na opção "Drivers". Conforme Figura 3.8.

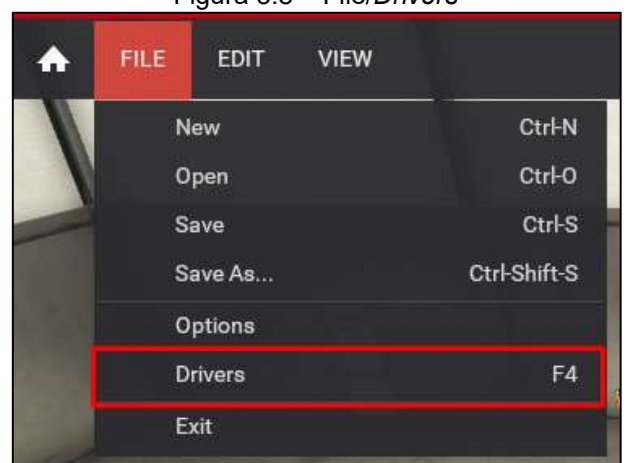

Figura 3.8 – File/Drivers

Fonte: Autoria própria, 2022

 Ao selecionar a opção, foi necessário escolher qual seria o driver de comunicação a ser utilizado. Definido o "OPC" como o driver de comunicação e tendo o Mastertool como OPC Server, a opção selecionada foi "OPC Client DA/UA". Selecionado na Figura 3.9.

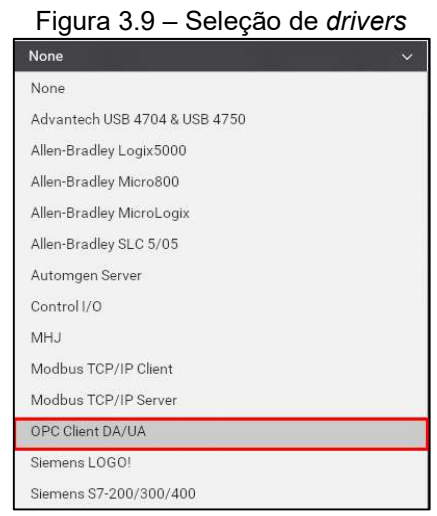

Fonte: Autoria própria, 2022

Para estabelecer comunicação com driver OPC, foi necessário configurar o servidor e postar as TAGs a serem utilizadas pelo software Mastertool (mais informações no capítulo 3.4), fazendo assim, com que o servidor "Codesys.OPC.DA" estivesse disponível para o Factory.io dentro da aba de Configuração do driver. Após a seleção, é necessário clicar no botão "BROWSE" para atualização das TAGs. Conforme Figura 3.10.

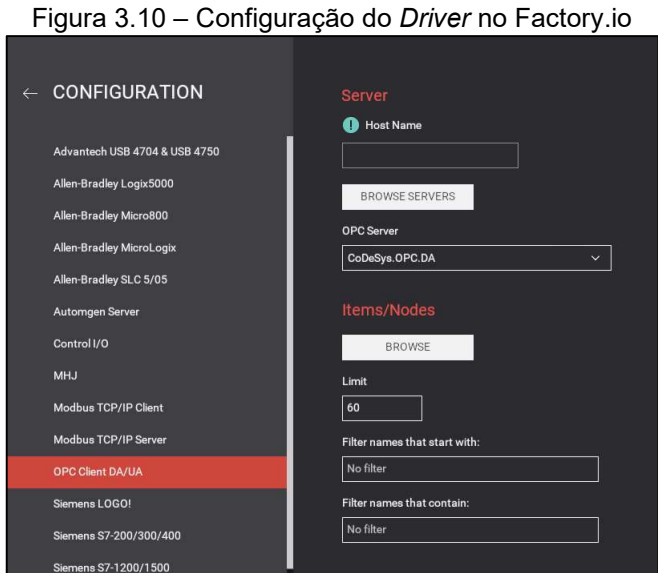

Fonte: Autoria própria, 2022

 Tendo configurado o driver, foi feita a atribuição das TAGs do Factory.io para as TAGs correspondentes do Mastertool, dessa forma, os movimentos do transelevador obedecerão aos comandos programados pelo CLP, tornando o processo automático. Mostrado na Figura 3.11.

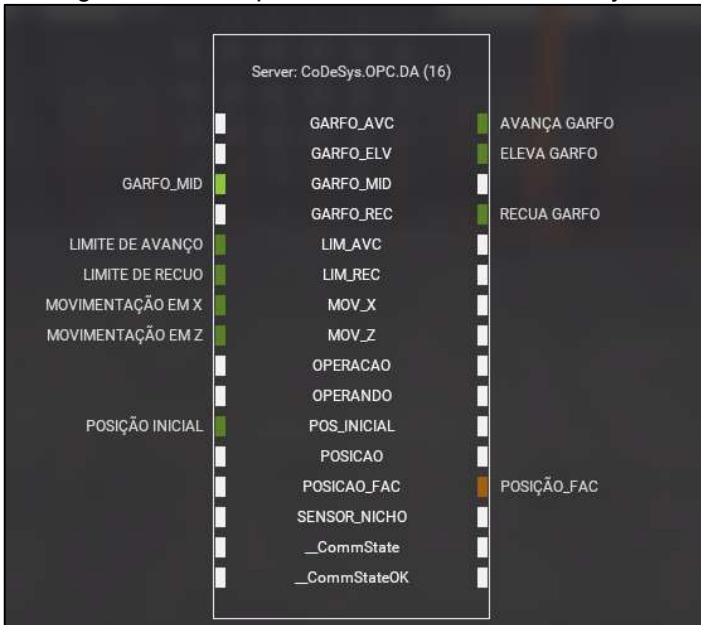

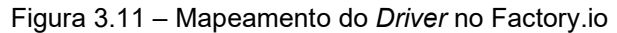

Fonte: Autoria própria, 2022

### 3.3 Interface gráfica de usuário

Após a construção do ambiente virtual simulado, foi dado início ao desenvolvimento da aplicação de interfaceamento, utilizando o software Elipse E3. Através dela que o usuário (farmacêutico) irá operar o sistema, definindo se a ação será de busca ou devolução, qual produto será manipulado e a qual local o sistema deverá se deslocar.

3.3.1 Tela "LOGIN"

A primeira tela que o usuário acessa é a de login, onde ele deverá entrar com seu usuário e senha.

A tela de login conta com um botão de logout, para realizar a troca dos usuários, e com um botão "ENTRAR", que só fica disponível ao identificar um usuário e tem a função de fazer com que o operador da aplicação possa acessar as telas de operação do sistema, conforme Figura 3.12.

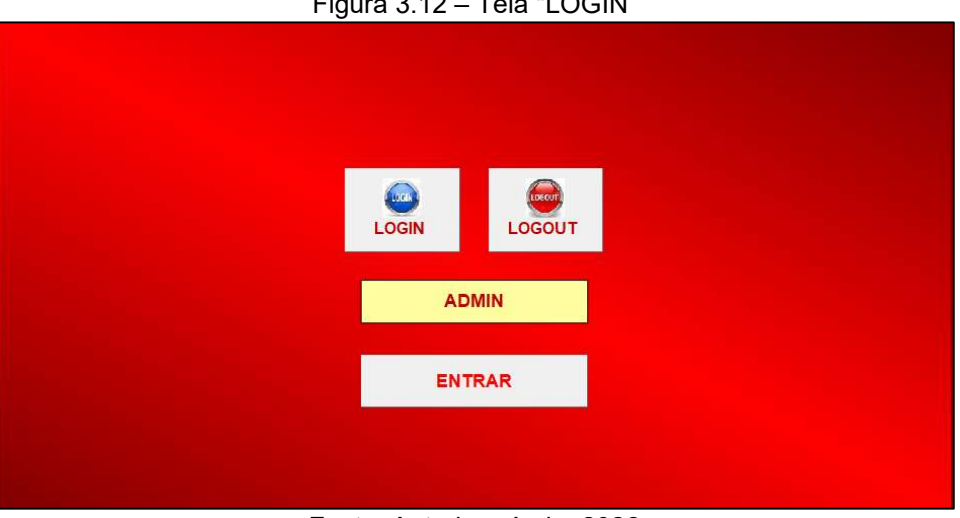

Figura 3.12 – Tela "LOGIN"

Fonte: Autoria própria, 2022

Caso o login esteja errado, é possível tentar novamente até um limite máximo de três vezes, logo, se o operador não conseguir logar com essas tentativas, uma mensagem de erro será postada na tela, pedindo que o usuário contate o responsável pela aplicação conforme Figura 3.13.

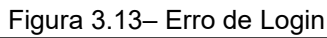

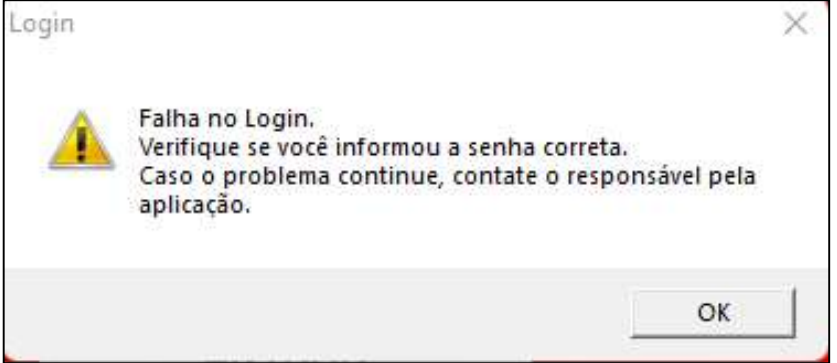

Fonte: Autoria própria, 2022

Ao fechar a mensagem de erro, é possível tentar fazer o login novamente.

A aplicação conta com alguns usuários pré-programados: "SUPERVISOR", "ADMINISTRADOR" e "ADMIN", sendo que eles estão divididos em grupos de administração e operação da aplicação, ou seja, dependendo do grupo a qual o usuário estiver associado, ele poderá ter restrições a algumas telas.

## 3.3.2 Tela "SELEÇÃO DE OPERAÇÃO"

Após ter a identidade confirmada, o usuário logado no sistema tem acesso a tela de seleção da operação.

Na parte superior da tela, há um menu que será visível para qualquer tela da interface gráfica e que possui funções como: relógio, demonstrar o usuário logado e a função de fazer o logout do usuário e voltar a tela "LOGIN".

Pensando em uma possível comercialização do projeto, o usuário "ADMIN" é exclusivo aos desenvolvedores e é o único que possui acesso a tela de "MANUTENÇÃO" e ao indicador de operação no canto esquerdo da tela. Esse indicador tem a função de fazer a leitura da TAG trabalhada no PLC para realizar o monitoramento dela. A tela de "SELEÇÃO DE OPERAÇÃO" está demonstrada na Figura 3.14.

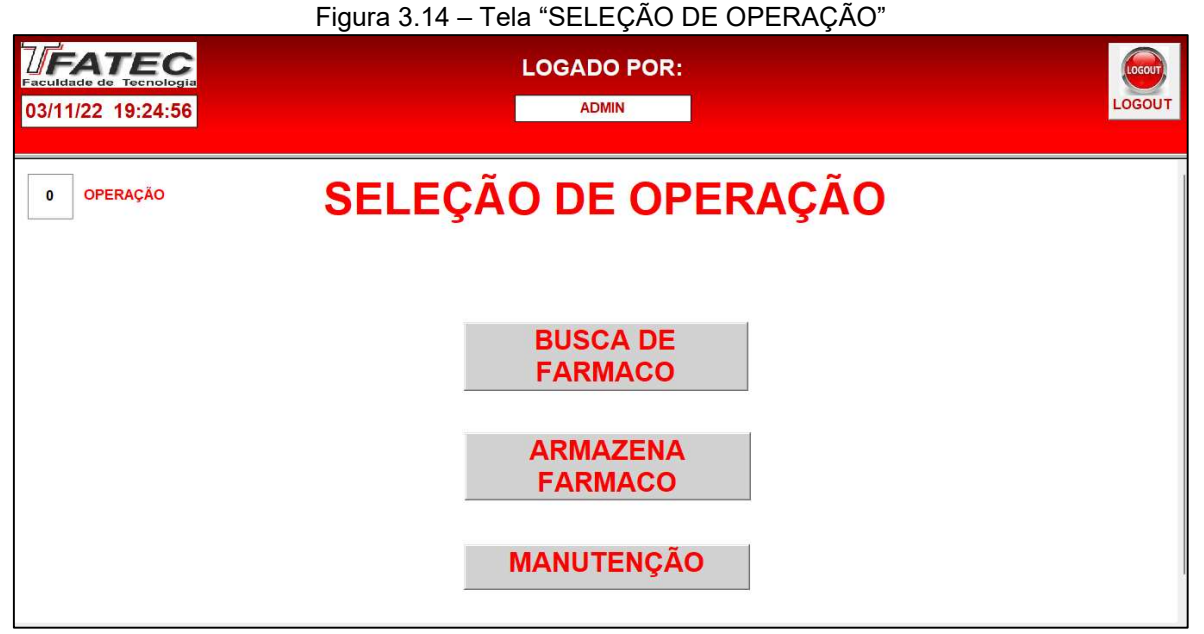

Fonte: Autoria própria, 2022

 Ao selecionar qualquer um dos botões em tela, é possível acessar diferentes telas. Ao clicar nos botões, a TAG "OPERAÇÃO" é alterada para que o CLP reconheça as diferentes sub-rotinas a serem executadas. As telas atribuem os seguintes valores para as TAGs:

- $\bullet$  SELEÇÃO DE OPERAÇÃO = 0
- BUSCA DE FÁRMACO = 1
- ARMAZENA FÁRMACO = 2
- $\bullet$  MANUTENÇÃO = 3

### 3.3.3 Tela "BUSCA DE FÁRMACO" e "ARMAZENA FÁRMACO"

 As telas de "BUSCA DE FÁRMACO" e "ARMAZENA FARMACO", possuem as mesmas configurações e recursos, se diferenciando substancialmente pela atribuição de valor na TAG "OPERAÇÃO". A tela está representada na Figura 3.15.

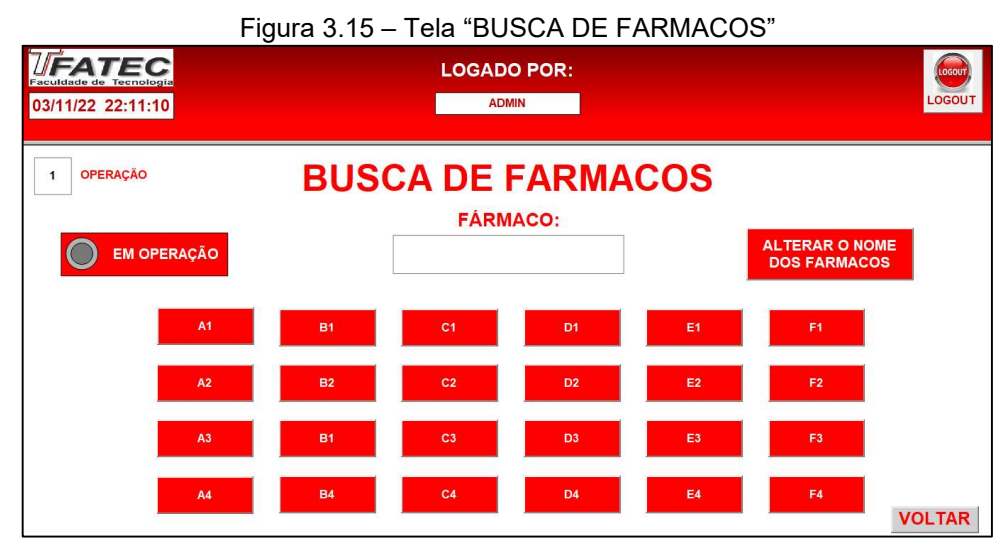

Fonte: Autoria própria, 2022

Ambas as telas possuem um led que informam se o transelevador está ou não em operação e possuem os 24 botões que representam os nichos padrão para busca ou armazenamento dos fármacos. Ao apertar qualquer um dos botões, o valor da posição correspondente é depositado na TAG "POSIÇÃO", que será responsável por posicionar o transelevador na posição correta.

Os nichos estão nomeados por padrão com letras e números, porém, estando logado em um usuário pertencente ao grupo dos administradores com o sistema inoperante, é possível acessar uma tela em pop-up e alterar as etiquetas dos botões para identificar o fármaco que se encontra em determinado nicho, conforme demonstrado na Figura 3.16.

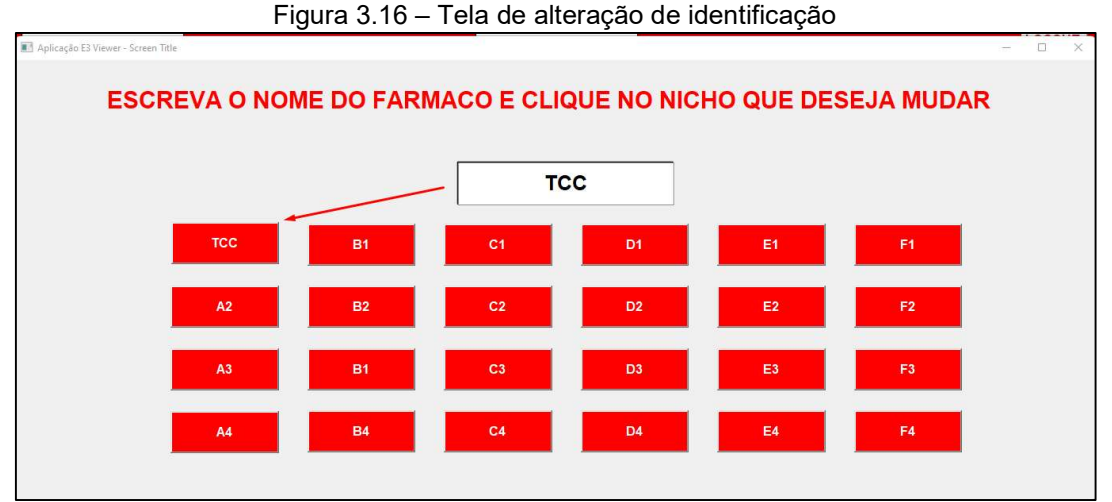

Fonte: Autoria própria, 2022

### 3.3.4 Tela "MANUTENÇÃO"

 Como especificado anteriormente nesse capítulo, a tela "MANUTENÇÃO" é de uso exclusivo e só é visível caso o usuário logado seja o "ADMIN". A tela está representada na Figura 3.17.

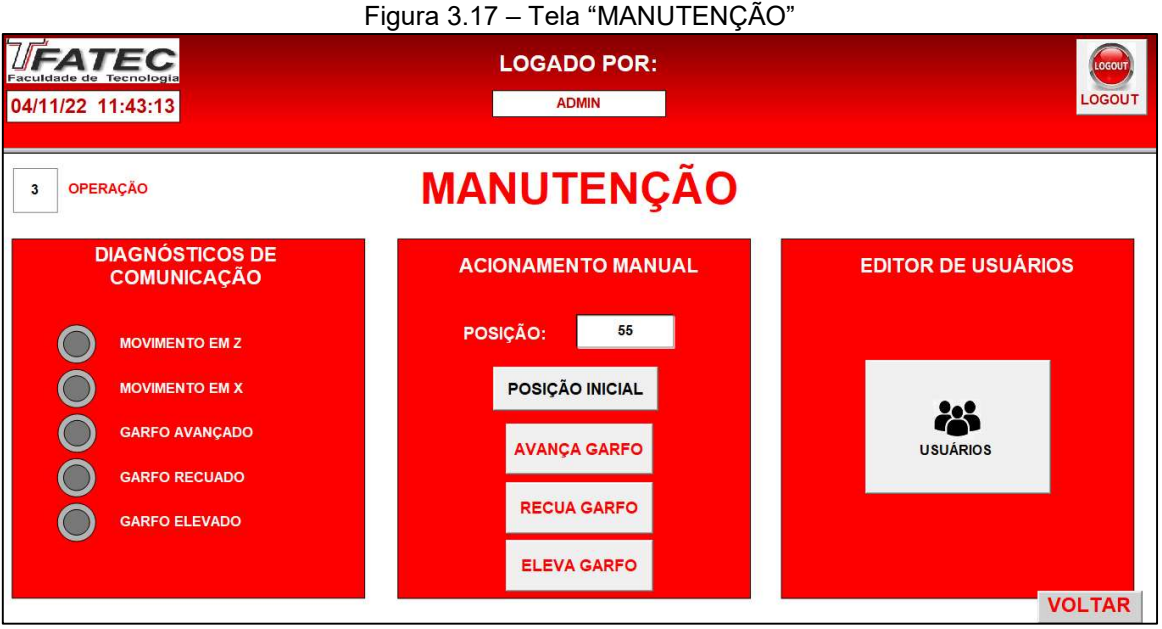

Fonte: Autoria própria, 2022

 Essa seção da aplicação é destinada para auxiliar possíveis manutenções que o sistema precisaria, utilizando-se de LEDs para fazer o monitoramento das TAGs acionadas, botões para realizar acionamentos manuais do garfo, um campo de digitação para posicionar o transelevador entre as posições 1 e 55, um botão para retornar o sistema a posição inicial (posição 55) e uma tela para criação e edição dos usuários, conforme ilustrado na Figura 3.18.

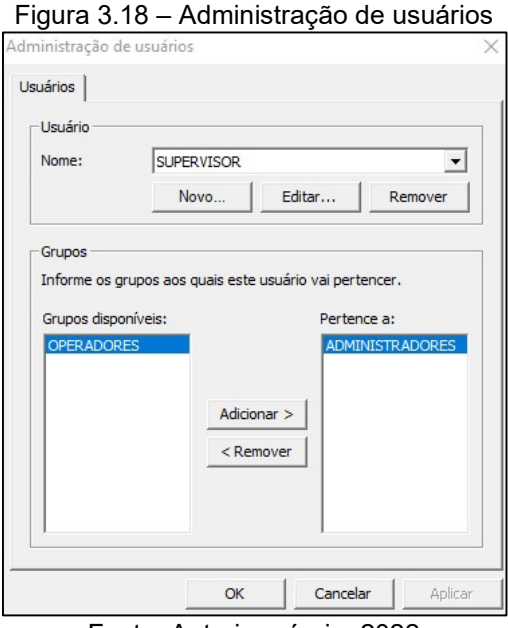

Fonte: Autoria própria, 2022

### 3.3.5 Driver OPC

 Para realizar a comunicação entre os softwares, foi preciso conectar a interface gráfica ao servidor OPC do Mastertool, o "CoDeSys.OPC.DA", conforme Figura 3.19.

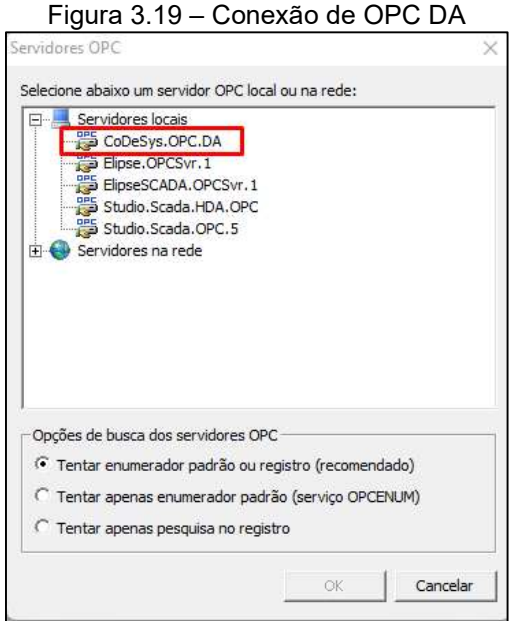

Fonte: Autoria própria, 2022

 Ao estabelecer conexão com o servidor, é possível importar as TAGs diretamente da seção onde estão declaradas no Mastertool e acionar o driver para realizar testes de comunicação.

Para manter um padrão de organização para desenvolvimento dos Scripts no Elipse E3, separou-se as TAGs em grupos de função, como ilustrado na Figura 3.20.

| <b>OPE</b> DriverOPC1 <sup>*</sup><br>$\times$ |                                                   |     |   |         |              |                           |                    |
|------------------------------------------------|---------------------------------------------------|-----|---|---------|--------------|---------------------------|--------------------|
| $h$<br>$\times$<br><b>OPE</b>                  | $\frac{1}{\sqrt{2}}$                              |     |   |         |              |                           |                    |
| Nome                                           | ID do Item                                        | Var |   |         | Valor Qualid | Estampa de tempo          | Valor (sem escala) |
| ass DriverOPC1<br>F                            |                                                   |     |   |         |              |                           |                    |
| 日 29 ATUADORES                                 |                                                   | 100 |   |         |              |                           |                    |
|                                                | <b>GRARFO A TCC.Application.GVL.GARFO AVC</b>     |     | ▼ | False   | 192          | 04/11/2022 18:43:55,132 ■ | False              |
|                                                | GARFO_EI TCC.Application.GVL.GARFO_ELV            |     | z | False   | 192          | 04/11/2022 18:43:55,132   | False              |
|                                                | GARFO_R TCC.Application.GVL.GARFO_REC             |     | r | False   | 192          | 04/11/2022 18:43:55,132   | False              |
| E <b>ANS</b> SENSORES                          |                                                   | 100 |   |         |              |                           |                    |
| <b>GREELIM AVC</b>                             | TCC.Application.GVL.LIM_AVC                       |     | z | False   | 192          | 04/11/2022 18:43:55,132   | False              |
| and MOV X                                      | TCC.Application.GVL.MOV X                         |     | ◤ | False   | 192          | 04/11/2022 18:43:55,132   | False              |
| <b>ORD</b> MOV Z                               | TCC.Application.GVL.MOV Z                         |     | y | False   | 192          | 04/11/2022 18:43:55,132   | False              |
|                                                | GE SENSOR_1 TCC.Application.GVL.SENSOR_NICHO      |     | v | False   | 192          | 04/11/2022 18:43:55,132 ₽ | False              |
| 日/ OPERADORE:                                  |                                                   | 50  |   |         |              |                           |                    |
|                                                | OPERACA TCC.Application.GVL.OPERACAO              |     | g | ٥       | 192          | 04/11/2022 18:43:55,132 9 |                    |
|                                                | <b>OPE POSICAO TCC. Application. GVL. POSICAO</b> |     | g | 55      | 192          | 04/11/2022 18:43:55,132 9 | 55                 |
|                                                | OPERAND TCC.Application.GVL.OPERANDO              |     | 区 | False - | 192          | 04/11/2022 18:43:55,132   | False -            |

Figura 3.20 – Grupos de função de TAGs

Ao executar a aplicação, o driver OPC é executado automaticamente, atribuindo valores às TAGs declaradas nos Scripts.

### 3.4 Controlador Lógico Programável – Mastertool

### 3.4.1 Configuração do projeto

 Utilizando os conhecimentos adquiridos durante o curso, o grupo optou pela utilização do software Mastertool em modo de simulação para o desenvolvimento da lógica e processamento das TAGs, ou seja, sem a necessidade da utilização do hardware físico do CLP, porém, contando com a UCP (Unidade de Controle e Processamento) do controlador Altus XP340 simulada em software. O CLP é representado na figura 3.21.

Fonte: Autoria própria, 2022

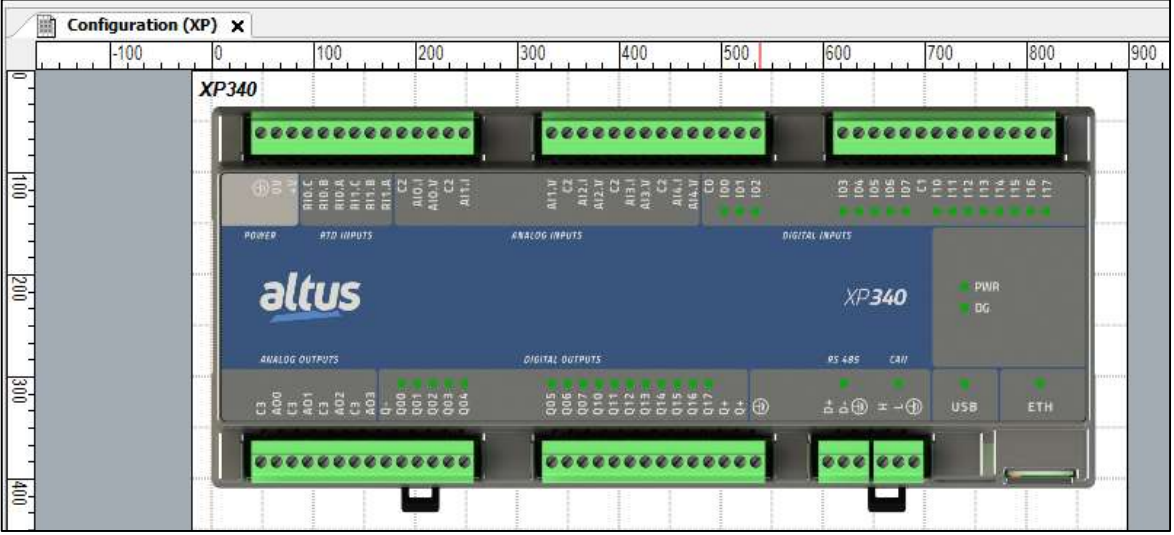

Figura 3.21 – Tela "Configuration" do Mastertool

Fonte: Autoria própria, 2022.

3.4.2 Organização das POUs e lógicas de funcionamento

Com exceção da POU de UserPrg (construída em LADDER), todas as outras unidades de programação foram elaboradas na linguagem de texto estruturado e contam com as seguintes TAGs representadas na Figura 3.22:

|                |                   |                     |          |             | Figura 3.22 – Variáveis Globais apontadas no Mastertool        |
|----------------|-------------------|---------------------|----------|-------------|----------------------------------------------------------------|
| ́              | Escopo            | Nome                | Endereço | Tipo        | Comentário                                                     |
|                | <b>VAR GLOBAL</b> | <b>POSICAO</b>      |          | <b>INT</b>  | POSIÇÃO - ELIPSE E3                                            |
| $\overline{2}$ | <b>VAR GLOBAL</b> | <b>POSICAO FAC</b>  |          | <b>INT</b>  | POSICÃO - FACTORY.IO                                           |
| 3              | VAR GLOBAL        | <b>OPERACAO</b>     |          | <b>INT</b>  | OPERAÇÃO SELECIONADA                                           |
| 4              | VAR GLOBAL        | <b>OPERANDO</b>     |          | <b>BOOL</b> | INDICA SE O TRANSELEVADOR ESTÁ REALIZANDO ALGUMA OPERAÇÃO      |
| $\mathsf{s}$   | <b>VAR GLOBAL</b> | <b>GARFO AVC</b>    |          | <b>BOOL</b> | AVANCA O GARFO DO TRANSELEVADOR                                |
| €              | <b>VAR GLOBAL</b> | <b>GARFO REC</b>    |          | <b>BOOL</b> | RECUA O GARFO DO TRANSELEVADOR                                 |
| 7              | <b>VAR GLOBAL</b> | <b>GARFO ELV</b>    |          | <b>BOOL</b> | ELEVA O GARFO DO TRANSELEVADOR PARA PEGAR O PALLET             |
| $\circ$        | VAR_GLOBAL        | <b>MOV X</b>        |          | <b>BOOL</b> | INDICA SE O TRANSELEVADOR ESTÁ MOVIMENTANDO NO EIXO X          |
| э              | VAR_GLOBAL        | <b>MOV Z</b>        |          | <b>BOOL</b> | INDICA SE O TRANSELEVADOR ESTÁ MOVIMENTANDO NO EIXO Z          |
| 10             | VAR_GLOBAL        | <b>GARFO MID</b>    |          | <b>BOOL</b> | INDICA SE O GARFO DO TRANSELEVADOR ESTÁ PARADO NO MEIO DO CASE |
| $1\,1$         | VAR GLOBAL        | LIM AVC             |          | <b>BOOL</b> | INDICA SE O GARFO ESTÁ COMPLETAMENTE AVANÇADO                  |
| 12             | <b>VAR GLOBAL</b> | LIM REC             |          | <b>BOOL</b> | INDICA SE O GAREOESTÁ COMPLETAMENTE RECUADO                    |
| 13             | VAR GLOBAL        | <b>POS INICIAL</b>  |          | <b>BOOL</b> | INDICA SE O TRANSELEVADOR ESTÁ PARADO NA POSIÇÃO INICIAL       |
| 14             | VAR GLOBAL        | <b>SEQ BUSCA</b>    |          | <b>INT</b>  | SEQUENCIAIS DE OPERAÇÃO - CASE BUSCA                           |
| 15             | VAR_GLOBAL        | <b>SEQ ARMAZENA</b> |          | <b>INT</b>  | SEQUENCIAIS DE OPERAÇÃO - CASE ARMAZENA                        |
| 16             | VAR GLOBAL        | <b>TEMP1</b>        |          | <b>TON</b>  | <b>TEMPORIZADOR</b>                                            |
| $17\,$         | <b>VAR GLOBAL</b> | <b>TEMP2</b>        |          | <b>TON</b>  | TEMPORIZADOR                                                   |
| 18             | <b>VAR GLOBAL</b> | <b>TEMP REC</b>     |          | <b>TON</b>  | TEMPORIZADOR                                                   |
| 19             | VAR_GLOBAL        | <b>BUSCA</b>        |          | <b>BOOL</b> | PERMITE A EXECUÇÃO DA POU BUSCA                                |
| 20             | VAR_GLOBAL        | <b>ARMAZENA</b>     |          | <b>BOOL</b> | PERMITE A EXECUÇÃO DA PU ARMAZENA                              |
| 21             | VAR_GLOBAL        | <b>SENSOR NICHO</b> |          | <b>BOOL</b> | SENSOR DE NICHO                                                |
|                |                   |                     |          |             |                                                                |

Figura 3.22 – Variáveis Globais apontadas no Mastertool

Fonte: Autoria própria, 2022.

A lógica de programação deu-se através de seis principais unidades de organização de programas (do inglês POU – Program Organization Unity), que interagem entre si para o correto funcionamento do processo: "SELEÇÃO\_NICHOS", "RESET", "BUSCA", "ARMAZENA", "UserPrg" e "StartPrg".

Por se tratar do primeiro ciclo a ser executado, o código elaborado na POU de "StartPrg", tem a funcionalidade única de zerar todos os sequenciais, desativar as TAGs que realizam as chamadas de POU e garantir que o garfo esteja na posição default do Factory.io (TAG "POSICAO\_FAC" = 55) assim como a TAG "POSICAO" do Supervisório. A POU é mostrada na Figura 3.23.

Figura 3.23 – POU "StartPrg" do Mastertool

| 贚              | Configuration (XP)<br><b>≣T</b> StartPrg × |
|----------------|--------------------------------------------|
| $\mathbf{I}$   | $GVL.POSICAO FAC := 55;$                   |
| 82             | $GVL.POSICAO := 55;$                       |
| - 3            | GVL.SEQ BUSCA:= 00;                        |
| 4              | GVL. SEQ ARMAZENA: = 00;                   |
| 5              | $GVL.BUSCA := FALSE;$                      |
| $\epsilon$     | GVL. ARMAZENA := FALSE;                    |
| $\overline{7}$ | GVL.OPERANDO := FALSE;                     |
|                |                                            |

Fonte: Autoria própria, 2022.

Sendo a POU "UserPrg", a principal a ser executada pelo CLP, o grupo optou por fazer com que ela apenas interpretasse outras unidades de programas, ou seja, caso fosse necessário utilizar diferentes POUs para serem executadas simultaneamente, o comando seria especificado em "UserPrg". Para o correto funcionamento do projeto, foi apontar apenas a POU "SELECAO\_NICHO". Conforme Figura 3.24.

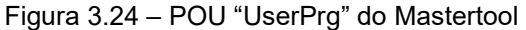

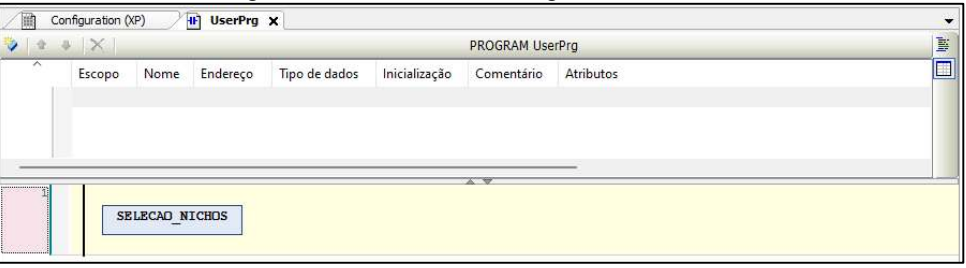

 A lógica de "SELECAO\_NICHOS" é constituída de laços de condição constituídos dos comandos "IF". Dependendo da Operação a ser realizada e da posição do transelevador e do garfo, é possível navegar entre as seguintes POUs:

Fonte: Autoria própria, 2022.

- RESET: É acionada ao receber o valor "0" na TAG de "OPERACAO" e tem a função de resetar todas as TAGs e retornar as TAGs de posição para 55 (posição default).
- BUSCA: É acionada quando a TAG de "OPERACAO" recebe o valor "1" e identifica uma troca no valor da TAG de "POSICAO" sem que o transelevador esteja operando. Tem a função de buscar um fármaco no nicho selecionado, partindo da posição default e retornando para ela.
- ARMAZENA: É acionada quando a TAG de "OPERACAO" recebe o valor "2" e identifica uma troca no valor da TAG de "POSICAO" sem que o transelevador esteja operando. Tem a função de armazenar um fármaco no nicho selecionado, partindo da posição default e retornando para ela.

Tal lógica é demonstrada na Figura 3.25.

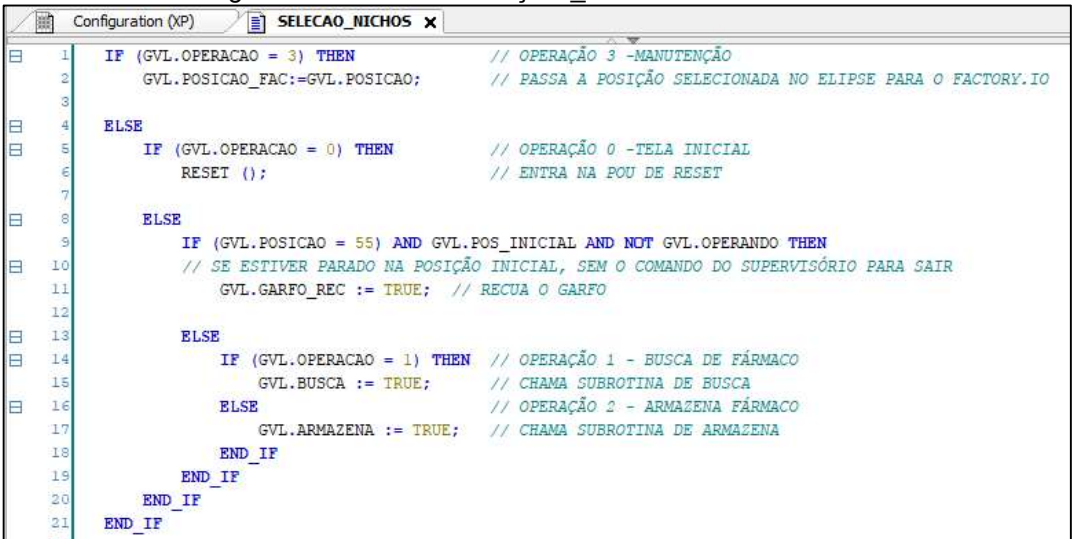

Figura 3.25 – POU "SELEÇÃO\_NICHOS" do Mastertool

Fonte: Autoria própria, 2022.

### 3.4.3 Compartilhamento de TAGs no servidor OPC

Para o correto compartilhamento das TAGs entre os softwares, foi necessário estabelecer o Mastertool como o Server dentro da comunicação OPC DA. O servidor disponibilizado para essa configuração é chamado "Codesys.OPC.DA" e está configurado para utilizar o IP Host (127.0.0.1), conforme a Figura 3.26.

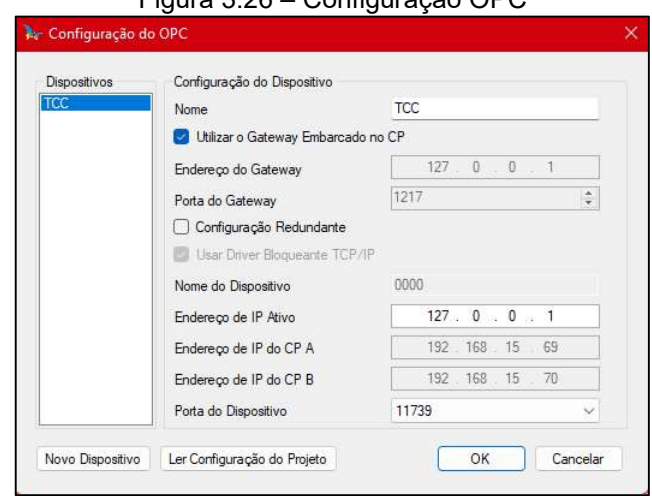

Figura 3.26 – Configuração OPC

Fonte: Autoria própria, 2022.

Apesar da criação de 21 TAGs globais, apenas algumas delas que possuíam funções de sensores, atuadores e seletores de operação foram compartilhadas no servidor, para que pudessem ser declaradas tanto no software Factory.io, quanto na aplicação desenvolvida no Elipse E3, conforme as suas necessidades.

Para que o compartilhamento seja feito, é necessário apontar as TAGs desejadas dentro do objeto "Symbol Configuration", dessa forma, elas serão compartilhadas assim que a simulação estiver online. Mostrado na Figura 3.27.

| Configuration (XP)                                                                            | " Symbol Configuration X      |                                           |             |                                                                                                    |
|-----------------------------------------------------------------------------------------------|-------------------------------|-------------------------------------------|-------------|----------------------------------------------------------------------------------------------------|
| Exibir - <sup>++</sup> Compilar                                                               | Configurações - Ferramentas - |                                           |             |                                                                                                    |
|                                                                                               |                               |                                           |             | : Existem 1 variáveis configuradas que não são referenciadas pelo código IEC. Ler e escrever para eles pode não ter o (s) efeito (s) desejado (s).<br>Remover |
| Alterações no Symbol Configuration serão transferidas no próximo Download ou Alteração Online |                               |                                           |             |                                                                                                    |
| Símbolos                                                                                      |                               | Direitos de Acesso Nível Máximo de Acesso | Tipo        | Comentário                                                                                                    |
| n<br>GVL                                                                                      |                               |                                           |             |                                                                                                    |
| <b>ARMAZENA</b>                                                                               |                               |                                           | <b>BOOL</b> | PERMITE A EXECUÇÃO DA PU ARMAZENA                                                                                                    |
| <b>BUSCA</b>                                                                                  |                               |                                           | <b>BOOL</b> | PERMITE A EXECUÇÃO DA POU BUSCA                                                                                                    |
| <b>GARFO AVC</b>                                                                              |                               |                                           | <b>BOOL</b> | AVANCA O GARFO DO TRANSELEVADOR                                                                                                    |
| <b>GARFO ELV</b>                                                                              |                               | ۰,                                        | <b>BOOL</b> | ELEVA O GARFO DO TRANSELEVADOR PARA PEGAR O PALLET                                                                                                    |
| <b>GARFO MID</b><br>V                                                                         |                               | ۹,                                        | <b>BOOL</b> | INDICA SE O GARFO DO TRANSELEVADOR ESTÁ PARADO NO MEIO DO CASE                                                                                                |
| <b>GARFO_REC</b><br>$\overline{\mathcal{L}}$                                                  | ٩                             | ×,                                        | <b>BOOL</b> | RECUA O GARFO DO TRANSELEVADOR                                                                                                    |
| LIM AVC<br>V                                                                                  |                               | ۹þ                                        | <b>BOOL</b> | INDICA SE O GARFO ESTÁ COMPLETAMENTE AVANCADO                                                                                                    |
| LIM REC<br>$\blacktriangledown$                                                               |                               | Fig.                                      | <b>BOOL</b> | INDICA SE O GAREOESTÁ COMPLETAMENTE RECUADO                                                                                                    |
| <b>MOV X</b><br>V                                                                             |                               | ×,                                        | <b>BOOL</b> | INDICA SE O TRANSELEVADOR ESTÁ MOVIMENTANDO NO EIXO X                                                                                                    |
| <b>MOV Z</b><br>ᢦ                                                                             |                               | ×,                                        | <b>BOOL</b> | INDICA SE O TRANSELEVADOR ESTÁ MOVIMENTANDO NO EIXO Z                                                                                                    |
| <b>OPERACAO</b>                                                                               |                               | Feb                                       | INT         | OPERAÇÃO SELECIONADA                                                                                                    |
| <b>OPERANDO</b><br>v                                                                          |                               | ۹,                                        | <b>BOOL</b> | INDICA SE O TRANSELEVADOR ESTÁ REALIZANDO ALGUMA OPERAÇÃO                                                                                                    |
| <b>POSICAO</b><br>√                                                                           |                               | Feb                                       | INT         | POSICÃO - ELIPSE E3                                                                                                    |
| <b>POSICAO FAC</b>                                                                            | ٩,                            | ×,                                        | <b>INT</b>  | POSICÃO - FACTORY.IO                                                                                                    |
| <b>POS INICIAL</b><br>$\overline{\mathcal{A}}$                                                |                               | 56                                        | <b>BOOL</b> | INDICA SE O TRANSELEVADOR ESTÁ PARADO NA POSIÇÃO INICIAL                                                                                                    |
| <b>SENSOR_NICHO</b><br>$\sqrt{2}$                                                             |                               | ٠                                         | <b>BOOL</b> | SENSOR DE NICHO                                                                                                    |
| <b>SEQ ARMAZENA</b>                                                                           |                               | ٠,                                        | INT         | SEOUENCIAIS DE OPERAÇÃO - CASE ARMAZENA                                                                                                    |
| <b>SEQ BUSCA</b>                                                                              |                               |                                           | INT         | SEOUENCIAIS DE OPERAÇÃO - CASE BUSCA                                                                                                    |
| TEMP1                                                                                         |                               | ۰,                                        | <b>TON</b>  | <b>TEMPORIZADOR</b>                                                                                                    |
| <b>TEMP2</b>                                                                                  |                               |                                           | <b>TON</b>  | <b>TEMPORIZADOR</b>                                                                                                    |
| <b>TEMP REC</b>                                                                               |                               |                                           | TON         | <b>TEMPORIZADOR</b>                                                                                                    |

Figura 3.27 – Variáveis declaradas no Symbol Configuration

Fonte: Autoria própria, 2022.

A programação completa das POUS se encontra no Apêndice C.

#### 3.5 Obstáculos e soluções

No processo de desenvolvimento do projeto alguns obstáculos surgiram, prejudicando a qualidade final a ser apresentada, ou até mesmo impedindo o funcionamento do protótipo. Essas barreiras foram solucionadas através de pesquisas, conhecimentos prévios do grupo e sugestões de professores da área.

Obstáculo 1: Durante os testes de integração entre os sistemas foi percebido que o do microcontrolador Atmega328 (placa Arduino) apresentou dificuldade em manter a qualidade do sinal de comunicação em protocolo Modbus/TCP. Muitas vezes apresentava atraso na realização dos comandos enviados, e em alguns momentos pulava instruções sem executá-las.

Solução: Em pesquisas chegamos à conclusão de que havia dois principais fatores para o obstáculo citado. O primeiro foi o baixo poder de processamento do Atmega328 e o segundo foi a estrutura da biblioteca de Modbus/TCP usada. Portanto decidimos trocar o microcontrolador para um controlador lógico programável, pois tem mais robustez.

Obstáculo 2: Após a troca do controlador utilizado o grupo descobriu que o software escolhido, Mastertool, não permite a utilização do protocolo Modbus/TCP com o CLP simulado, seria necessária ter um controlador físico conectado ao projeto para seguir com o desenvolvimento do projeto.

Solução: Devido aos conhecimentos adquiridos pelo grupo durante o curso, foi decidido utilizar o protocolo de comunicação OPC/DA pois já era de conhecimento geral que é possível utilizá-lo nos três softwares que estão sendo usados (ElipseE3, Mastertool e Factory I/O) de forma gratuita e com alta praticidade.

### CONSIDERAÇÕES FINAIS

O projeto intitulado Sistema de Almoxarifado Automatizado Para Ambientes Farmacêuticos tem como objetivo desenvolver e integrar um sistema capaz de realizar o processo de armazenamento e retirada de medicamentos em sua prateleira de forma automatizada e intuitiva ao usuário. Tal objetivo foi concluído com êxito.

O projeto se justifica o pelo ganho de tempo e qualidade de atendimento nos atendimentos de estabelecimentos farmacêuticos, diminuindo a quantidade de funcionários necessários e atraindo mais clientes pela inovação e satisfação.

Como todas as etapas do projeto são virtuais, para o seu desenvolvimento fezse o uso de softwares de criação de sistemas supervisórios, de programação de CLPs e de modelagem e simulação de ambiente físico em três dimensões.

As fundações teóricas pesquisadas foram cruciais para os integrantes do grupo conhecerem melhor sobre os problemas atuais de consumidores de produtos farmacêuticos e a possibilidade de inserir a automação nesse processo. Esse trabalho de pesquisa deu sustentação ao desenvolvimento do projeto, com destaque nos tópicos referentes a sistemas supervisórios e sobre movimento linear preciso.

Os métodos e técnicas obtidas pela metodologia cientifica deram suporte para organizar e planejar as etapas de desenvolvimento do projeto. Esclarecendo aos integrantes do grupo como direcionar seus esforços em atingir o objetivo definido.

Como vantagens destacam-se o prático e intuitivo manuseio do operador de todo o sistema, introduzindo novas tecnologias de automação ao ambiente comercial. Além de facilitar a operação do funcionário que irá realizar o trabalho, também possibilita uma economia a longo prazo para o proprietário que precisará de menos funcionários simultâneos por expediente. O grupo teve uma visão abrangente da aplicação da automação, visando a normalização dessa tecnologia em todas as áreas.

Como desvantagem destaca-se o provável alto custo de aplicação do projeto no ambiente comercial comum, devido a utilização de equipamentos de robustez industrial.

Durante o desenvolvimento do projeto deparou-se com alguns transtornos, como o não funcionamento ideal do microcontrolador escolhido e a utilização de protocolos de comunicação que impossibilitam a simulação em investimento em software. Esses transtornos foram solucionados mediante pesquisas, conhecimento dos integrantes do grupo e orientação de professores.

Como sugestão de melhorias futuras são sugeridos a implementação das normas de segurança NR-12 ao sistema de transelevador.

# REFERÊNCIAS

BRASIL, ALFACOMP. CLP – O que é e como funciona o controlador lógico programável, 2019. Disponível em: https://alfacomp.net/2021/03/19/clp-o-que-e-ecomo-funciona/. Acesso em: 01 de nov. 2022.

ALVES, Pedro. CLP, o que é? Características e aplicações, 2022. Disponível em: https://www.manualdaeletronica.com.br/clp-o-que-e-caracteristicas-aplicacoes/. Acesso em: 01 de nov. 2022.

ANDRADE, A. Paula. Sistemas supervisórios: saiba tudo sobre o seu funcionamento e os benefícios gerados para indústria, 2018. Disponível em: https://www.logiquesistemas.com.br/blog/sistemas-

supervisorios/#:~:text=O%20que%20s%C3%A3o%20Sistemas%20Supervis%C3%B 3rios,relevantes%20adquiridas%20do%20processo%20produtivo. Acesso em: 03 de abr. 2022.

ANDRADE, Fabrício. Falando sobre a comunicação OPC e OPC UA, 2022. Disponível em: https://automacaoecartoons.com/2018/02/12/comunicacao-opc-eopc-ua/. Acesso em: 02 de nov. 2022.

ANDREI, L. Protocolos de rede: O que são, como funcionam e tipos de protocolos de internet, 2020. Disponível em: https://www.weblink.com.br/blog/tecnologia/conheca-os-principais-protocolos-deinternet/. Acesso em: 01 de nov. 2022.

BANZI, Massimo. ARDUINO. What is Arduino?, 2018. Disponível em: https://www.arduino.cc/en/Guide/Introduction. Acesso em: 21 de abr. 2022.

BANDEIRA, L. Tadeu de Ferreira. Automação e mercado de trabalho sob a perspectiva constitucional, 2008. p. 30-36. Disponível em: https://1library.org/document/y6ek43g7-universidade-ferreira-bandeiraautoma%C3%A7%C3%A3o-trabalho-perspectiva-constitucional-curitiba.html. Acesso em: 31 de mar. 2022.

BEZERRA, Juliana. Terceira Revolução Industrial, 2022. Disponível em:https://www.significados.com.br/terceira-revolucao-industrial. Acesso em: 31 de mar. 2022.

CAMPOS, Mateus. Fordismo, 2022. Disponível em: https://mundoeducacao.uol.com.br/geografia/fordismo.htm#:~:text=Fordismo%20%C 3%A9%20um%20modelo%20produtivo,diminuir%20os%20custos%20de%20produ% C3%A7%C3%A3o. Acesso em: 11 de mar. 2022.

CRAVO, Edilson. OPC UA: o que é, como funciona e uso na automação industrial, 2022. Disponível em: https://blog.kalatec.com.br/opc-ua/. Acesso em: 02 de nov. 2022.

DELAGE. Conheça as tecnologias para a gestão do estoque, 2021. Disponível em: https://delage.com.br/blog/conheca-as-tecnologias-para-a-gestao-do-estoque. Acesso em: 12 de mar. 2022.

ECONOMIA E NEGÓCIOS. Definição do Setor de Serviços, 2021. Disponível em: https://economiaenegocios.com/definicao-do-setor-deservicos/#:~:text=O%20setor%20de%20servi%C3%A7os%20%C3%A9%20o%20ter ceiro%20setor,escrit%C3%B3rios%20a%20shows%20de%20rock%20e%20cirurgia %20cerebral. Acesso em: 31 de mar. 2022.

ELIPSE SOFTWARE. O que são sistemas supervisórios?, 2019. Disponível em: https://kb.elipse.com.br/o-que-sao-sistemas-supervisorios. Acesso em: 03 de abr. 2022.

FACULDADE DE TECNOLOGIA DE SÃO BERNARDO DO CAMPO "ADIB MOISÉS DIB". Manual de normalização de tcc – trabalho de conclusão de curso. São Bernardo do Campo, 2021.

GOULD, Carl. What is SCADA?, 2018. Disponível em: https://inductiveautomation.com/resources/article/what-is-scada. Acesso em: 03 de abr. 2022.

GASPAR, Larissa. Protocolo TCP/IP: o que é e como funciona, 2021. Disponível em: https://www.hostgator.com.br/blog/o-que-e-protocolo-tcp-ip/. Acesso em: 02 de Nov. 2022.

HONEYWELL. Sistemas de recuperação e armazenamento automatizados (AS/RS), 2022. Disponível em: https://sps.honeywell.com/br/pt/products/automation/solutions-by-technology/asrssystems. Acesso em: 22 de out. 2022.

Institute of Electrical and Electronic Engineers. O Que É Um Microcontrolador?, 2020. Disponível em: https://edu.ieee.org/br-ufcgras/o-que-e-um-microcontrolador. Acesso em: 21 de abr. 2022.

KERSCHBAUMER, Ricardo. Engenharia de controle e Automação Microcontroladores, 2018. Disponível em: https://professor.luzerna.ifc.edu.br/ricardo-kerschbaumer/wpcontent/uploads/sites/43/2018/02/Apostila-Microcontroladores.pdf. Acesso em: 21 de abr. 2022.

LIMA, M. Vinicius de Assis. Automação de almoxarifado: um estudo de caso em uma siderúrgica de minas gerais, 2018. Disponível em: https://dspace.doctum.edu.br/handle/123456789/2561. Acesso em: 12 de mar. 2022.

MECALUX. Transelevadores com microprocessador, segurança para a carga e autonomia total, 2021. Disponível em: https://www.mecalux.com.br/blog/transelevadores-com-microprocessador. Acesso em: 22 de out. 2022.

MING, Celso. Fila nas farmácias, 2013. Disponível em: https://economia.estadao.com.br/blogs/celso-ming/filas-nas-farmacias. Acesso em: 16 de abr. 2022.

MONTEIRO, Gabriel. Saiba mais sobre a evolução da armazenagem, 2018. BLOG LOGÍSTICA Disponível em: https://bloglogistica.com.br/infraestrutura/um-pouco-dehistoria-saiba-mais-sobre-a-evolucao-da-armazenagem. Acesso em: 11 de mar. 2022.

MORETTI, Isabella. Pesquisa de levantamento (survey): veja o que é e como aplicar o método, 2020. Disponível em: https://viacarreira.com/pesquisa-delevantamento. Acesso em: 19 de abr. 2022.

SAATMAM, Victor. OPC DA: Tudo que você precisa saber sobre OPC Data Access, 2019. Disponível em: https://www.logiquesistemas.com.br/blog/opc-da/. Acesso em: 02 de Nov. 2022.

SFERATECH. Guias lineares, 2022. Disponível em: http://sferatech.com.br/site/guialineares. Acesso em: 26 de abr. 2022.

SILVEIRA, C. Bertulucci. Servo Motor: Veja como Funciona e Quais os Tipos, 2016. Disponível em: https://www.citisystems.com.br/servo-motor. Acesso em: 26 de abr. 2022.

STRAUSS, A.; CORBIN, J. Basics of Qualitative Research Techniques and Procedures for Developing Grounded Theory.4ed. Universidade de São Francisco. Sage Publications, 1998.

# APÊNDICES

APÊNDICE A – Pesquisa com os consumidores referente aos tempos de espera nas farmácias e utilização de um sistema automatizado.

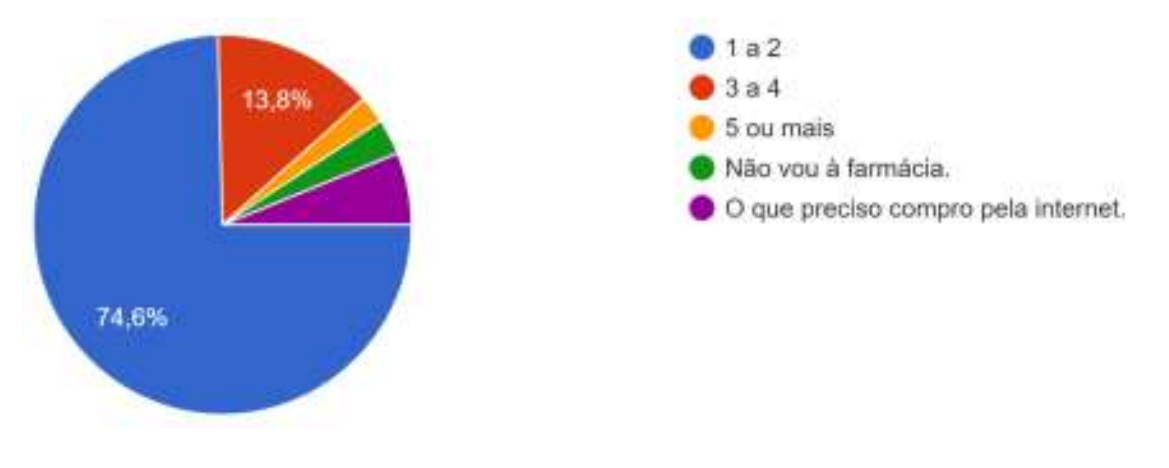

1 - Você costuma ir à farmácia com que frequência no mês:

2 - Encontra filas no atendimento?

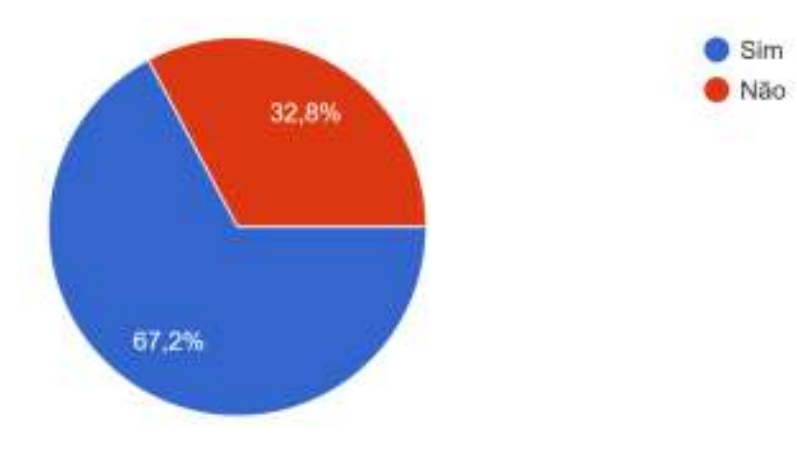

3 - Demora a ser atendido quando encontra fila?

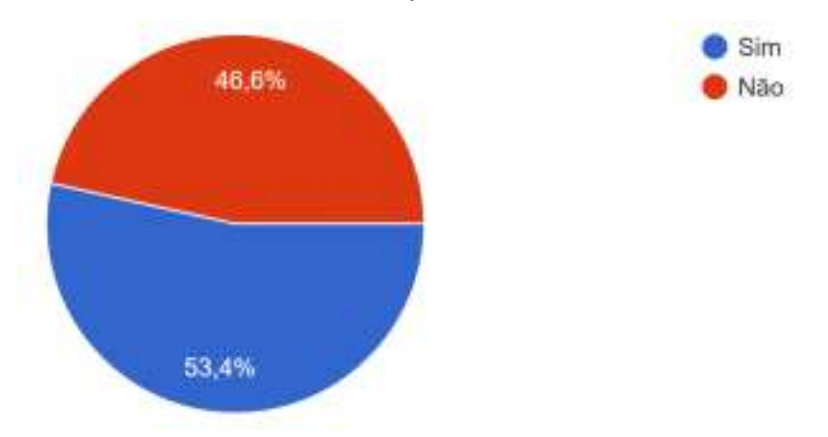

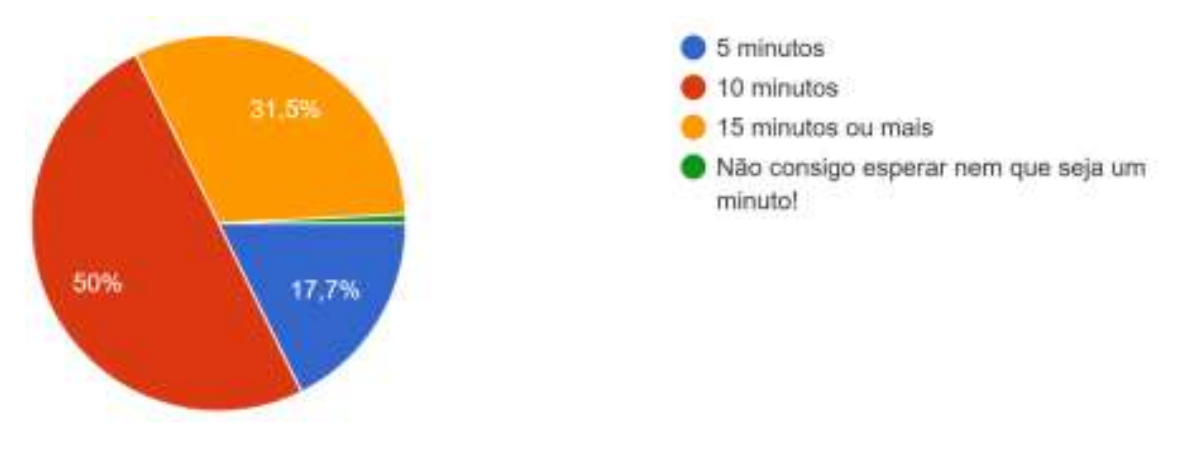

4 – Para você, quanto tempo é considerado uma demora no atendimento?

5 – Durante o atendimento, o farmacêutico localiza e traz seu pedido sem demora?

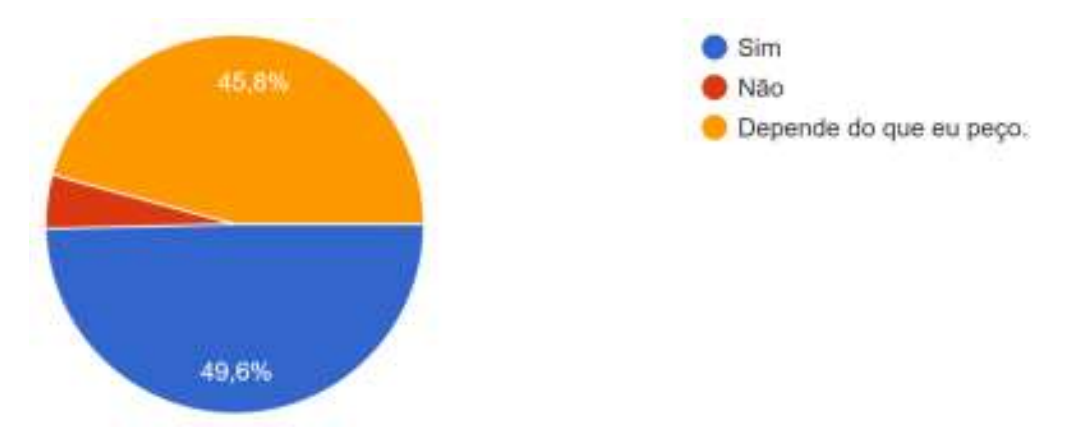

6 - Você gostaria de um sistema que ajudasse a não ter que aguardar em filas ou no atendimento:

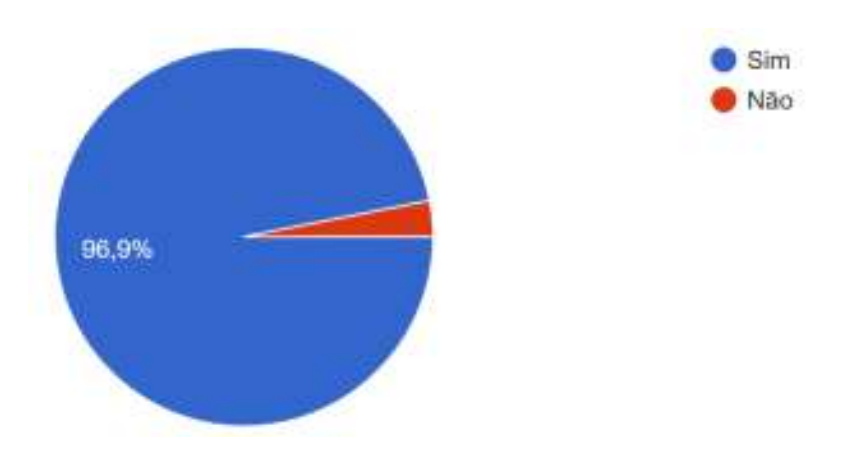

7 - Se esse sistema fosse de autoatendimento, onde seu pedido é feito e entregue por uma máquina. Você usaria esse serviço?

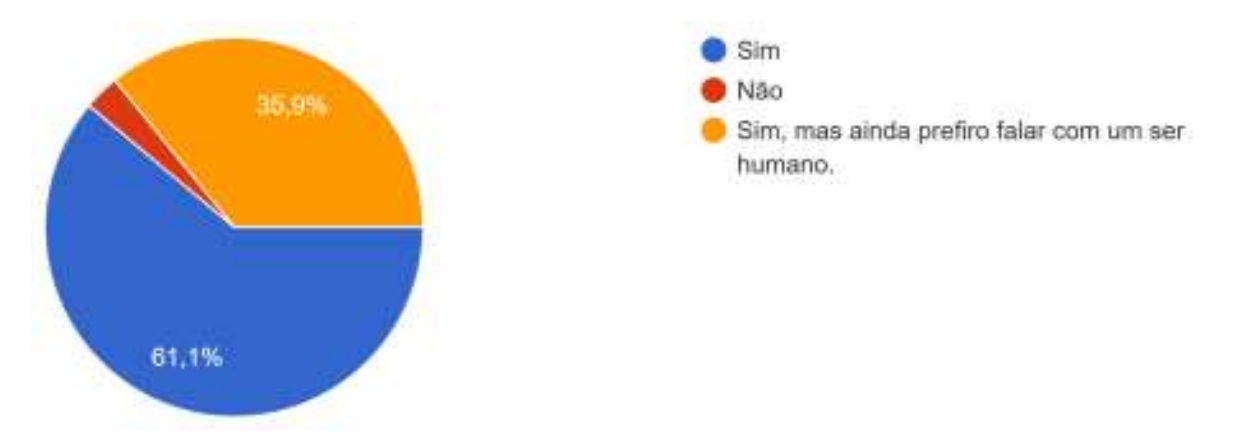

APÊNDICE B – Pesquisa com os farmacêuticos referente aos tempos de execução de tarefas nas farmácias e utilização de um sistema automatizado.

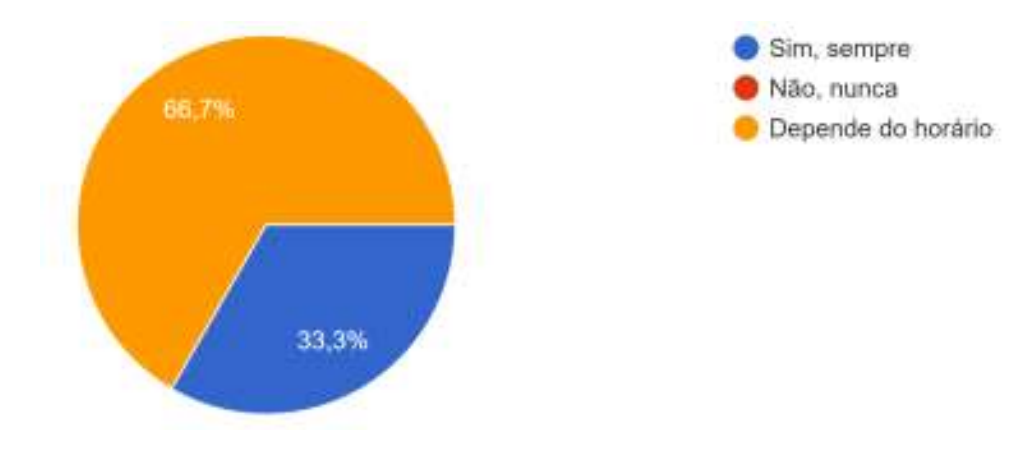

1 – Existe formação de filas de clientes para serem atendidos em sua farmácia?

2 – Em caso positivo, essas filas são rapidamente reduzidas?

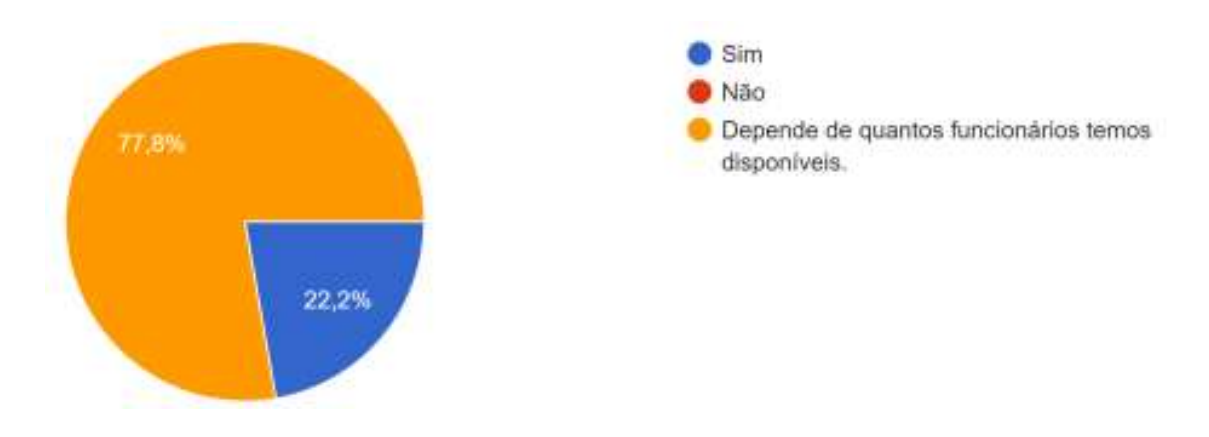

3-Você costuma achar o que o cliente pede com facilidade e rapidez?

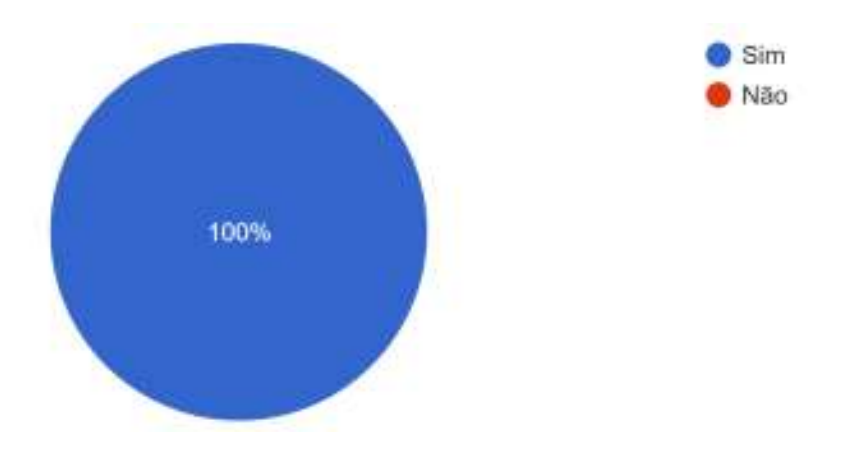

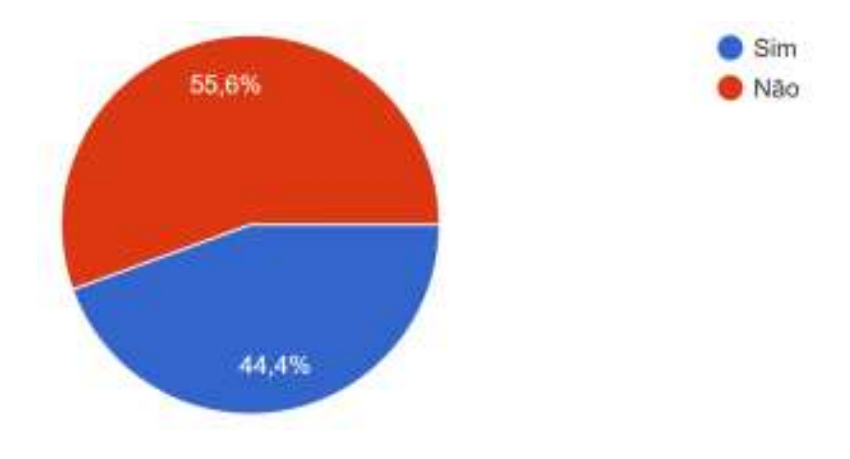

4 - Você tem que acessar o estoque com frequência?

5 - Tem que sair do seu local com frequência para pegar o que o cliente precisa, seja na prateleira ou estoque?

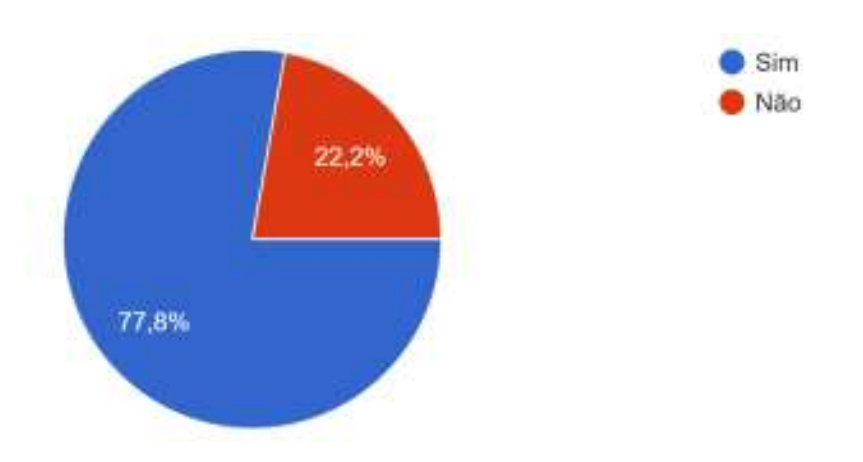

6 - A disposição dos produtos no estoque, ou prateleiras ajuda a localização dos medicamentos?

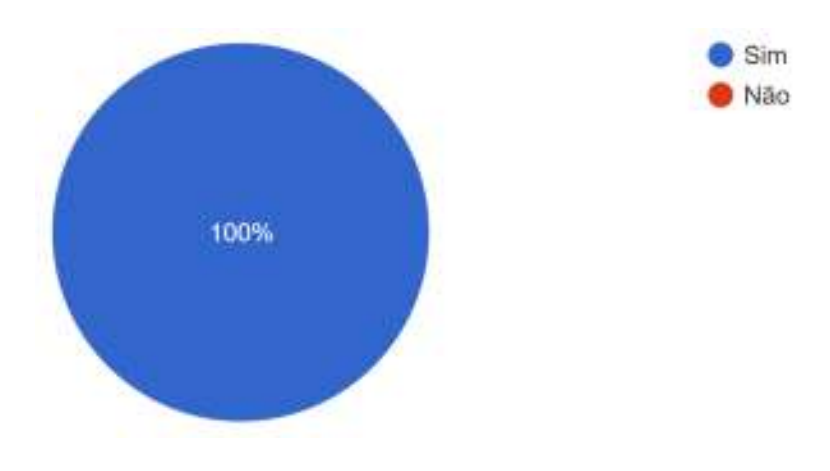

7 - Você considera que a ida ao estoque/ prateleira consome o seu tempo de atendimento?

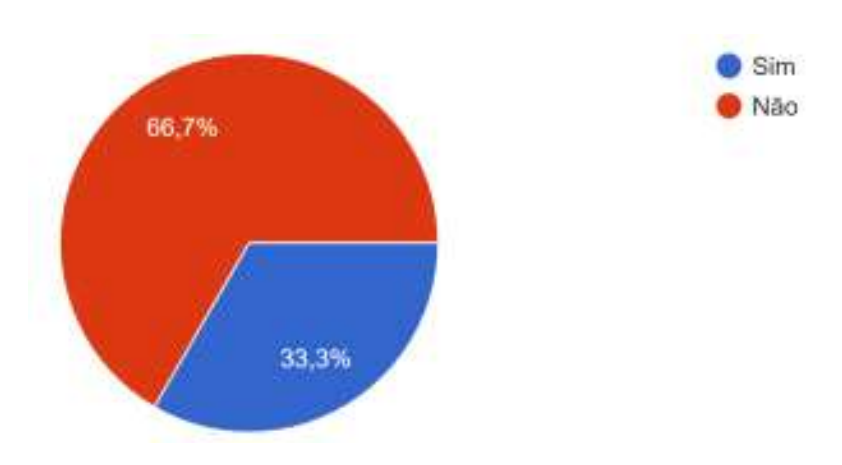

8 - Você gostaria de um sistema trouxesse o produto até você sem a necessidade de você entrar no estoque da farmácia, ou se deslocar até uma prateleira?

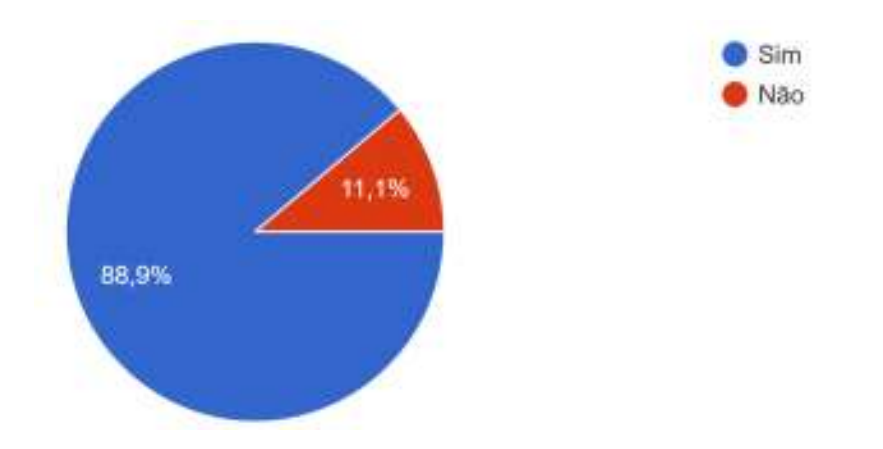

9 - Você acredita que uma automação no seu estoque o ajudaria no dia a dia do atendimento?

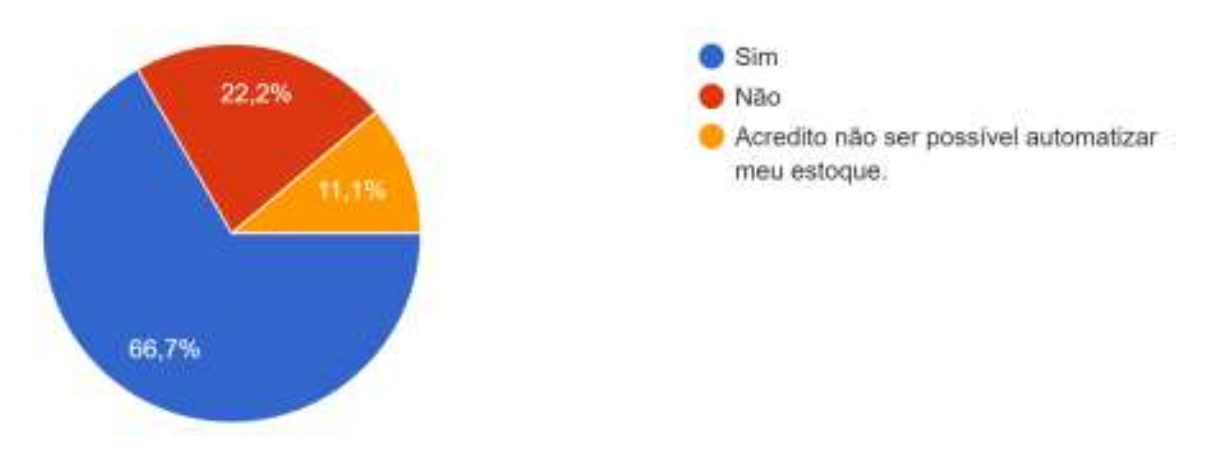

10 - Se o pedido que você fizer no sistema for entregue a você de maneira automática e na quantidade solicitada. Você usaria essa ferramenta/equipamento?

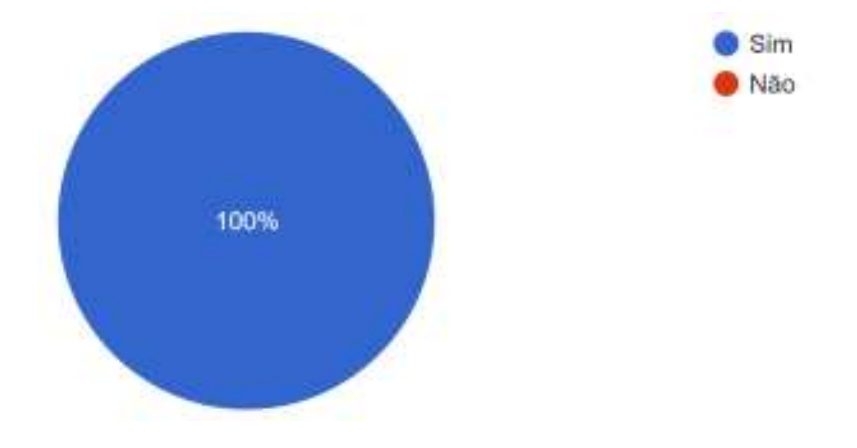

11 - Acredita que um sistema como descrito na questão anterior possa ajudar no atendimento de seu estabelecimento?

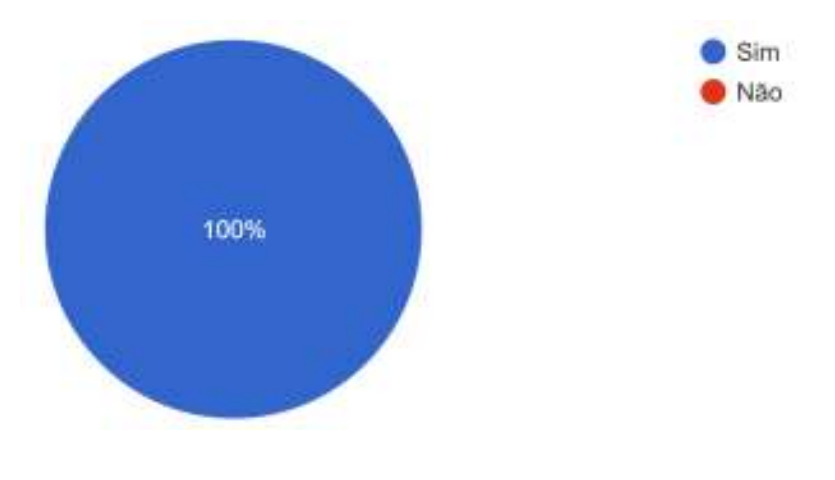
## APÊNDICE C - Programação completa Mastertool

POU "StartPrg"

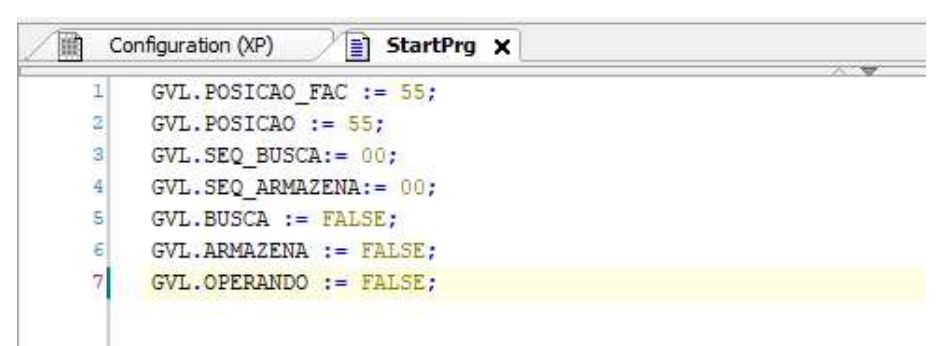

#### POU "UserPrg"

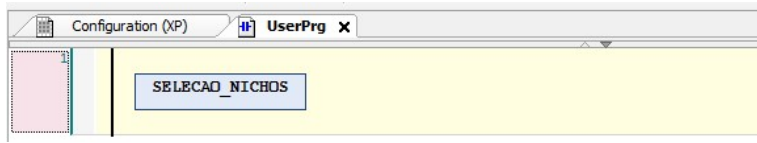

# POU "SELEÇÃO NICHOS"

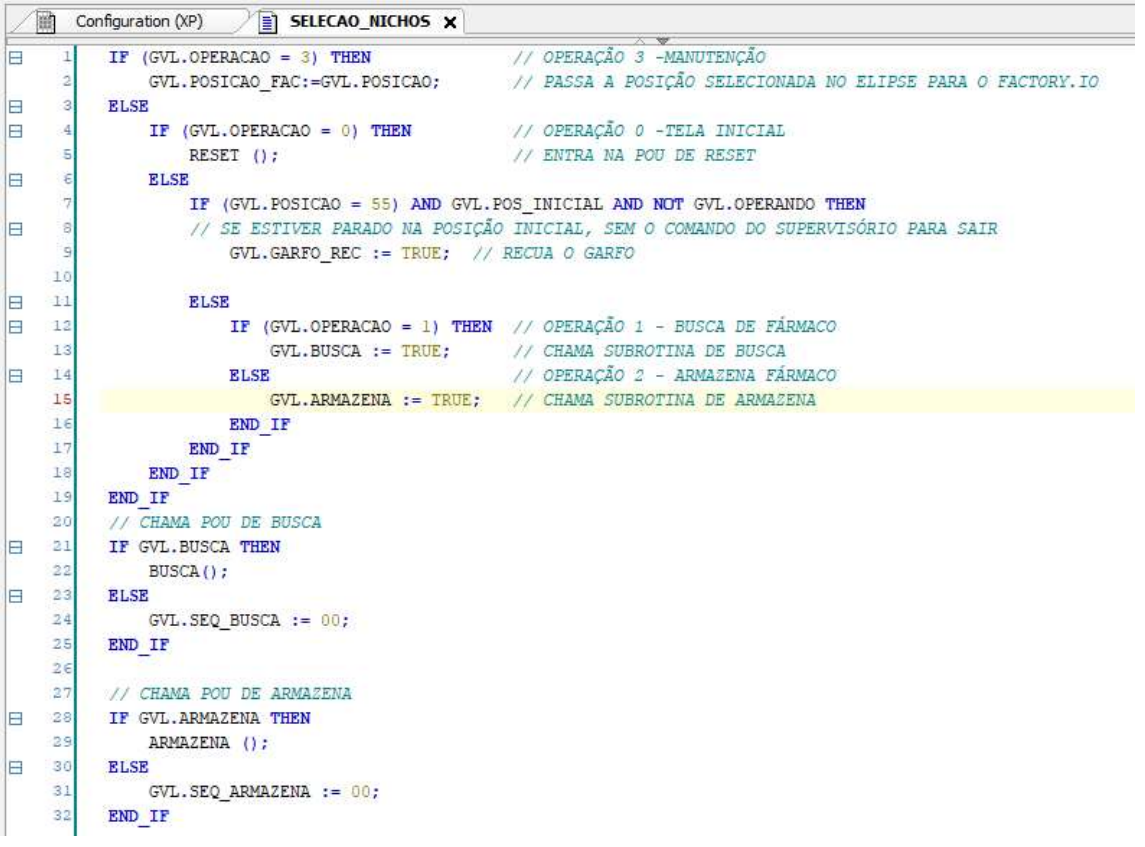

POU "RESET"

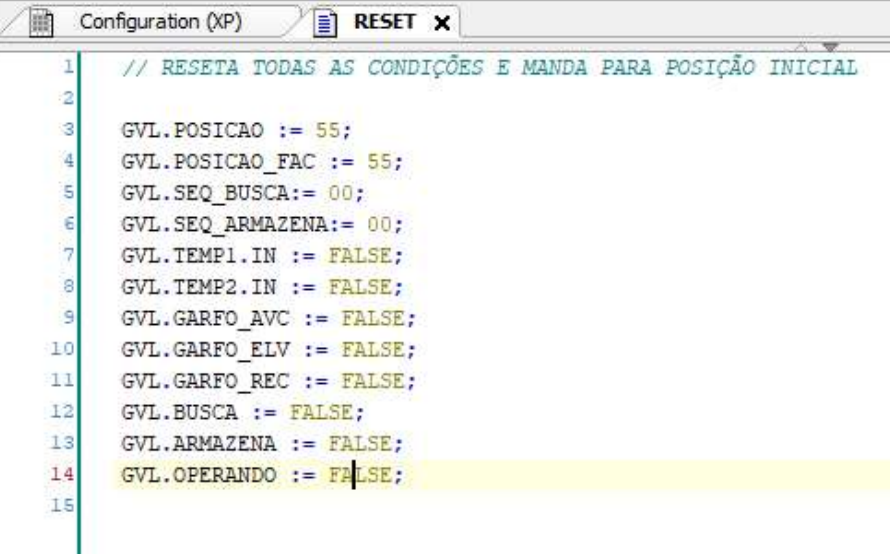

### POU "BUSCA"

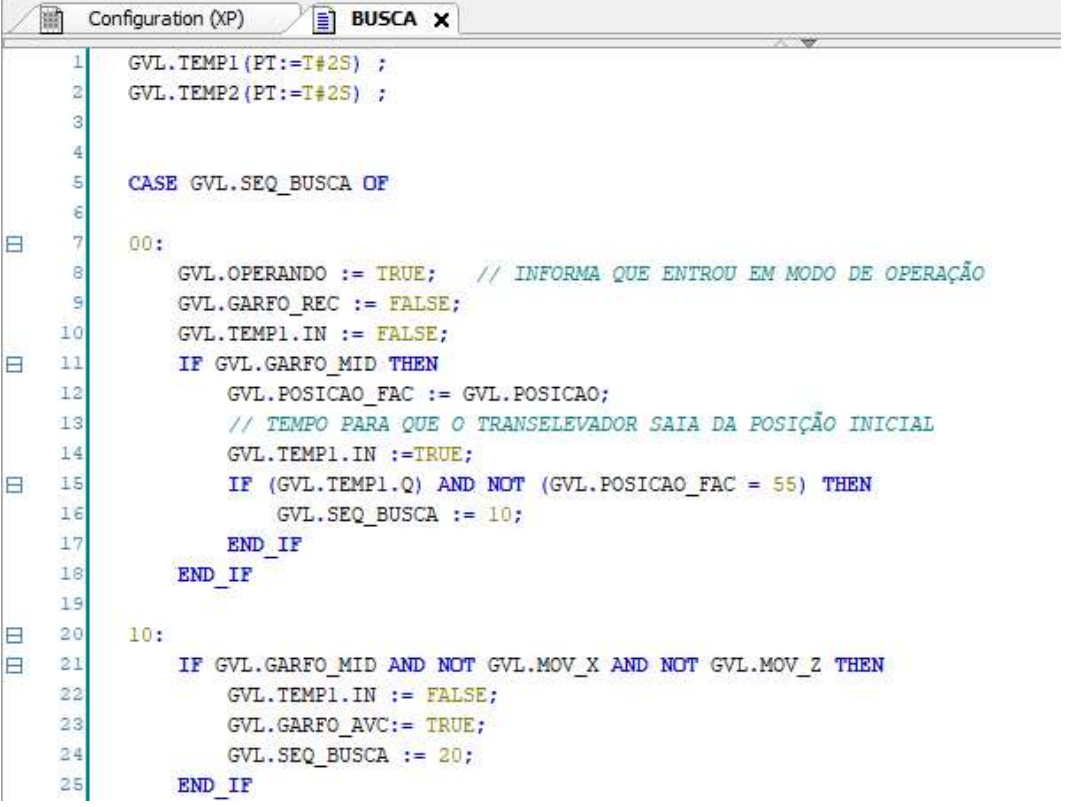

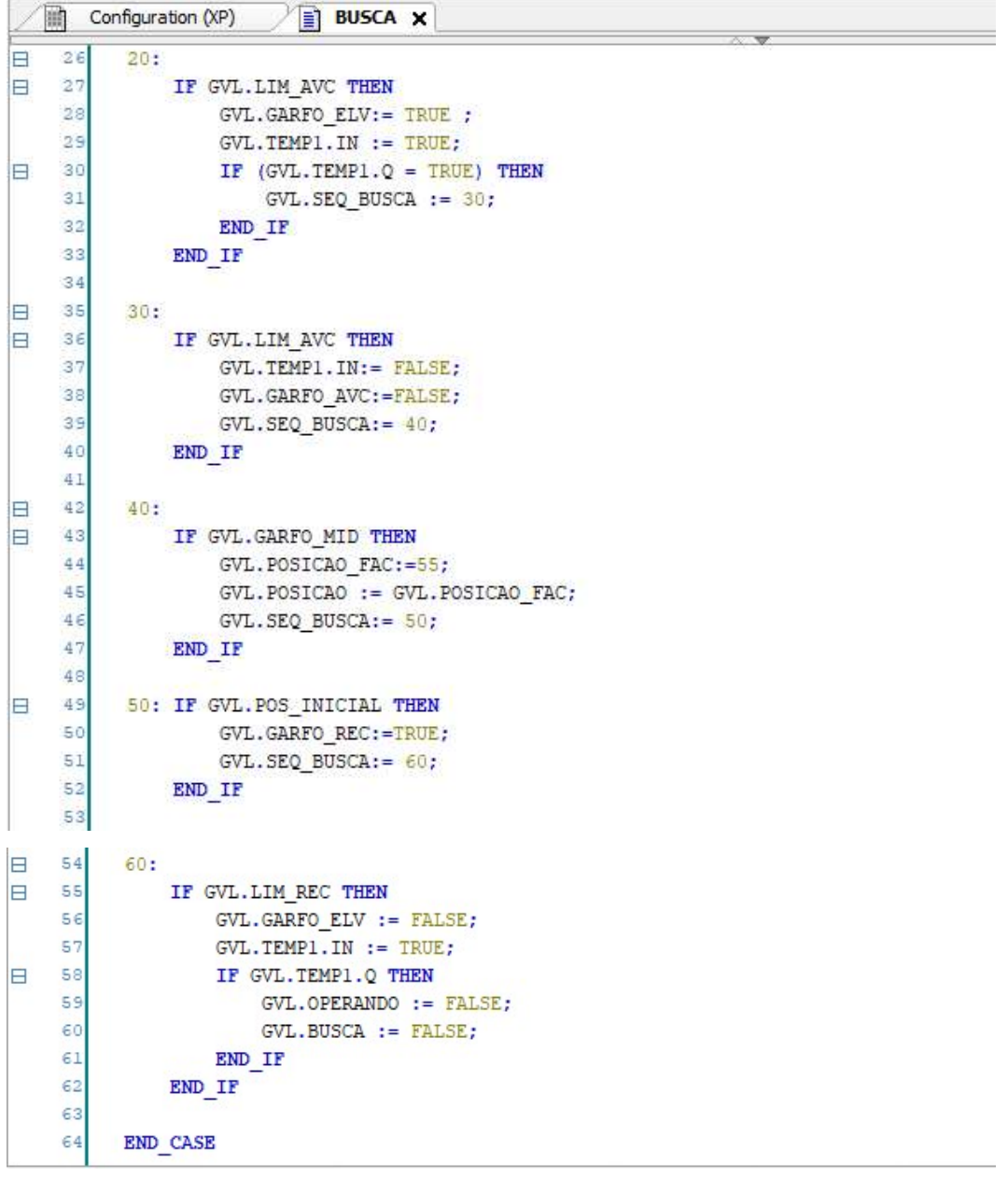

#### POU "ARMAZENA"

```
Configuration (XP)
                       ARMAZENA X
          GVL. TEMP1 (PT:=T#2S) ;
          GVL. TEMP2 (PT:=T#2S) ;
          GVL. TEMP_REC (PT:=T+0.5S);
          CASE GVL. SEQ_ARMAZENA OF
E
     \overline{2}00:GVL. OPERANDO := TRUE; // INFORMA QUE ENTROU EM MODO DE OPERAÇÃO
     \thetaGVL.GARFO_ELV := TRUE;
                                                             // TEMPO PARA QUE O TRANSELEVADOR SAI DA POSIÇÃO INICIAL
              GVL. TEMP1. IN := TRUE;
     \overline{10}E
    11IF (GVL.TEMP1.Q) AND NOT (GVL.POSTCAO = 55) THEN
    12GVL.GARFO\_REC := <u>FALSE</u>GVL. SEQ ARMAZENA := 10;
    13END_IF
    1415E
    1610:
E
    17IF GVL. GARFO_MID THEN
    18GVL. TEMP1. IN := FALSE;
    19GVL.POSICAO FAC := GVL.POSICAO;
    20GVL. TEMP2. IN := TRUE;
E
    21
                   IF GVL. TEMP2. Q THEN
    22
                      GVL. SEQ_ARMAZENA := 20;
                  END_IF
    \overline{23}24END IF
    25
    25E
          20.527
le
              IF GVL. GARFO_MID AND NOT GVL. MOV_X AND NOT GVL. MOV_Z THEN
    28
                   GVL. TEMP2. IN := FALSE;
    29
                   GVL.GARFO_AVC:=TRUE;
    30
                   GVL.SEQ_ARMAZENA:=30;
    31
              END IF
    32
   諭
        Configuration (XP)
                         \sqrt{\frac{1}{2}} ARMAZENA X
Ē
    \overline{33}30:
Ė
    34
                IF GVL. LIM AVC THEN
     25GVL.GARFO_ELV:=FALSE;
                     GVL. TEMP1. IN := TRUE;
     36E
     \overline{3}IF (GVL, TEMP1. Q = TRUE) THEN
     38
                         GVL. SEQ ARMAZENA: = 40;
     39END IF
     40
     41
                END IF
     4242E
           40:
E
     44IF GVL. LIM AVC THEN
     45
                     GVL. TEMP1. IN := FALSE;
     4.6GVL. GARFO_AVC: = FALSE;
     4<sup>7</sup>GVL. SEQ_ARMAZENA:=50;
     48
                END IF
     49
     50
Ħ
           50:
E
     51IF GVL. GARFO MID THEN
     52
                     GVL. POSICAO FAC: = 55;
     53
                     GVL.POSICAO := GVL.POSICAO_FAC;
                     GVL. SEQ_ARMAZENA:= 60;
     5455
                END IF
     56Ξ
     5760:
E
    58
                IF GVL.POS_INICIAL THEN
                     GVL. TEMP REC. IN := TRUE;
     55Ė
     60
                     IF (GVL. TEMP REC. Q) THEN
     61
                         GVL.GARFO_REC:=TRUE;
                          GVL.SEQ_RRMAZENA := 70;62\varepsilon3
                     END IF
     64
                END IF
```
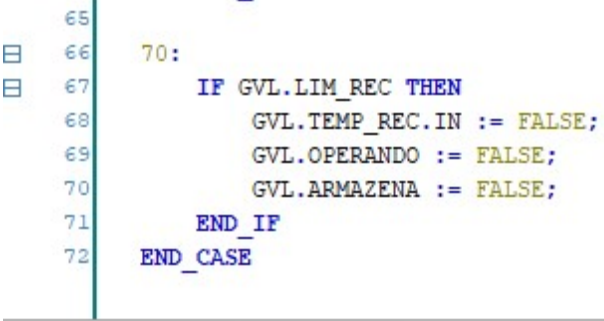